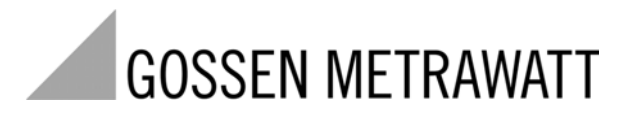

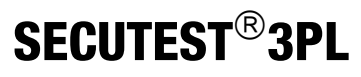

Prüfkoffer für Prüfungen nach BGV A3 / GUV-V A3 an 1- und 3-phasigen Geräten und Verlängerungsleitungen gemäß DIN VDE 0701-0702

3-349-324-01 5/11.10

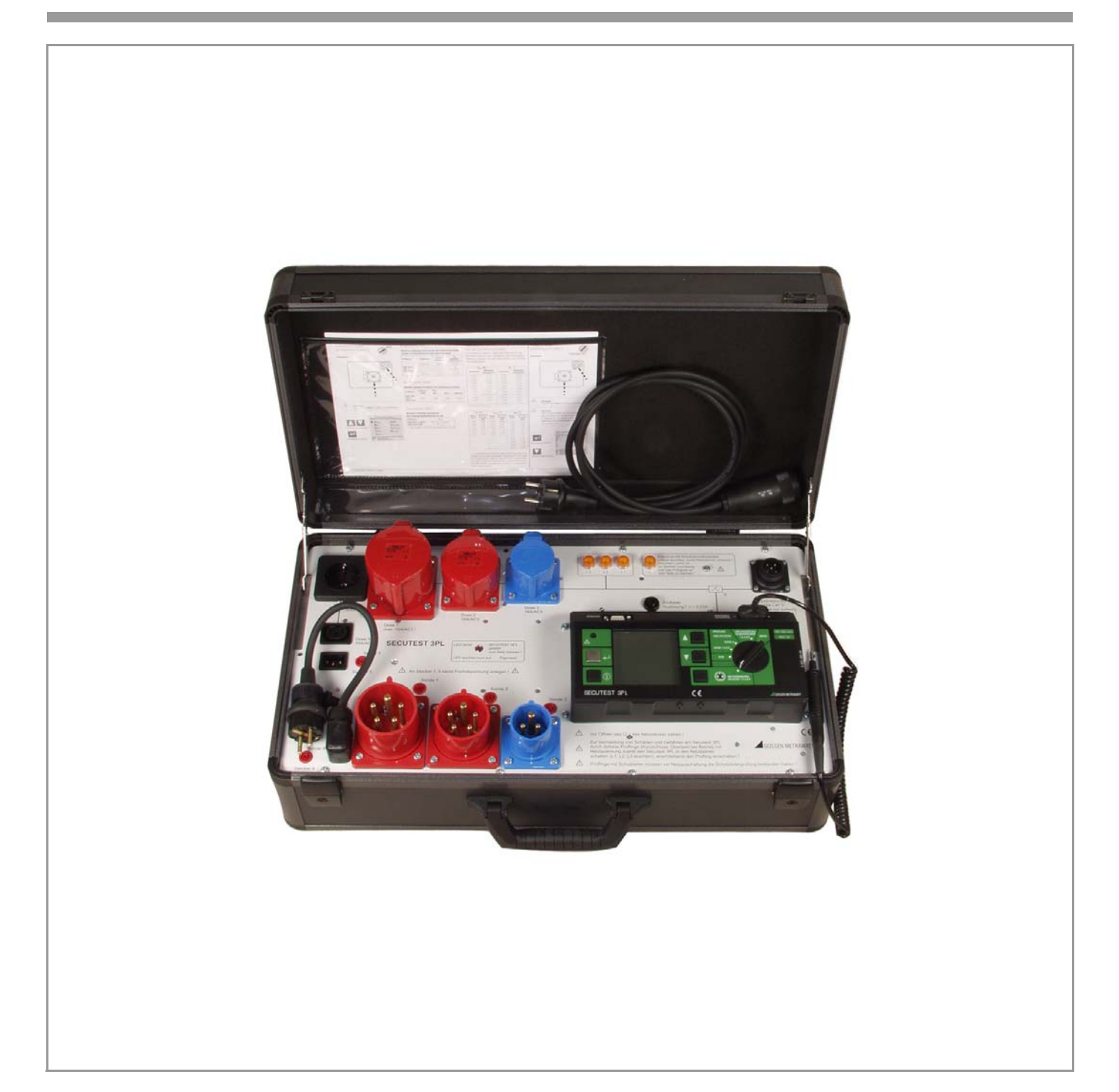

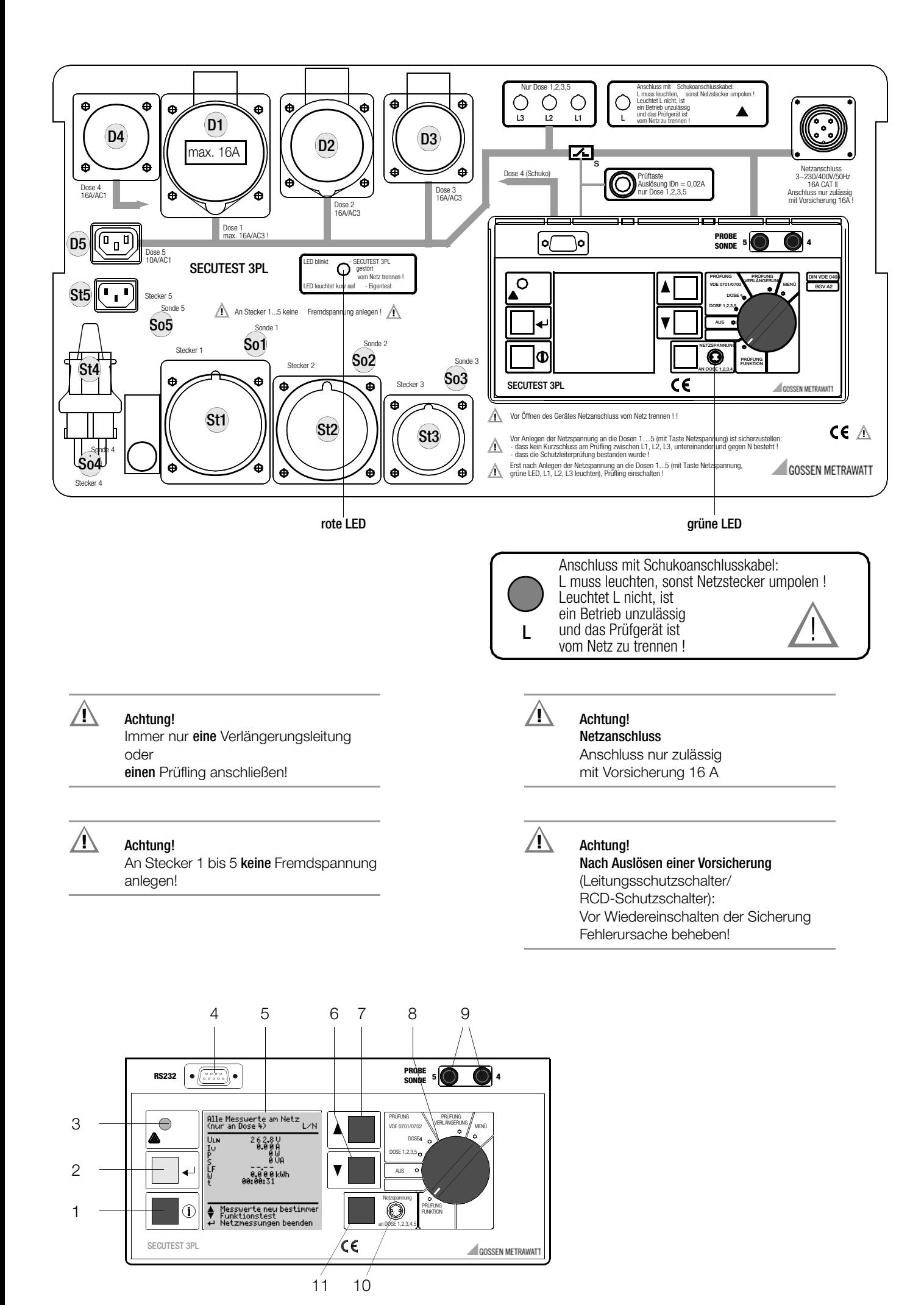

### Bild oben

### Aufbaugerätestecker zur Prüfung von Verlängerungsleitungen

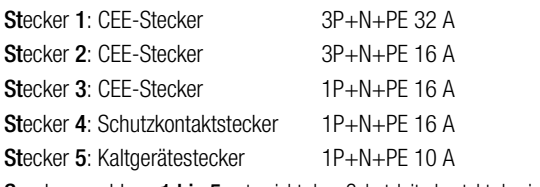

Sondenanschluss 1 bis 5 entspricht dem Schutzleiterkontakt des jeweiligen Steckers

### Aufbaugerätedosen zur Prüfung von Verlängerungsleitungen und Geräten

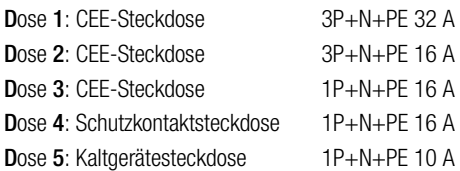

### **Anzeigeelemente**

Phasenanschlussleuchten L1, L2, L3 und L

Rote LED für Störungsanzeige und Eigentest

Grüne LED für Anzeige Netzspannung an Dosen Signallampe für Netzanschlussfehler siehe unten (3)

### Netzversorgung des SECUTEST<sup>®</sup>3PL

### Netzanschluss

- über Anschlussleitung mit CEE-Stecker 16 A 230/400V
- über Anschlussleitung mit Schukostecker 16 A 230 V

### Bild unten

- 1 Hilfe-Taste *(i)* (kontextsensitiv)
- 2 Taste <a>
Für Eingabe, Start Prüfablauf und Fingerkontakt
- 3 Signallampe für Netzanschlussfehler
- 4 Anschlussbuchse für Schnittstelle RS232
- 5 LCD-Anzeigefeld
- 6 Taste **M** für Menü- bzw. Parameterauswahl
- 7 Taste 1 für Menü- bzw. Parameterauswahl
- 8 Funktionsschalter
	- PRÜFUNG FUNKTION: Funktionsprüfung an den Dosen 1 bis 5
	-
	- AUS: Gerät abgeschaltet (keine Trennung vom Netz)
	- PRÜFUNG VDE…: Automatischer Prüfablauf nach gewählter Norm Prüfablauf für Verlängerungsleitung
	-
	- MENÜ: Setup: Geräteeinstellungen R<sub>SL</sub>… :Einzelprüfungen
- 9 Buchsen für Anschluss der Sonde
- 10 Signallampe für Anzeige Netzspannung an Dosen
- 11 Taste neben dem Symbol  $\odot$  zum Aufschalten der Netzspannung auf die Prüfdose (nur möglich bei blinkender Symbol-LED)

### Übersicht über lieferbare Sondentypen

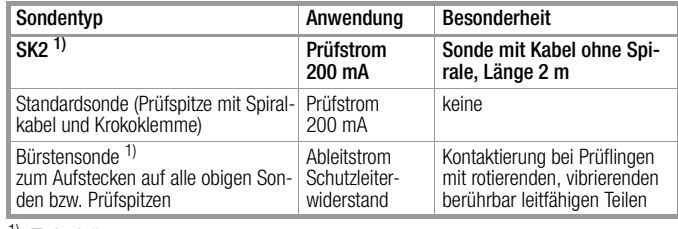

<sup>1)</sup> Zubehör

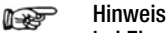

### bei Einsatz anderer als der oben angegebenen Sonden

Die in die Buchsen (9) gesteckten Leitungen müssen zur Sondenprüfung kurzgeschlossen sein, d. h. entweder durch Zusammenstecken der Leitungsenden oder über eine leitende Oberfläche am Prüfling (4-Leiter-Messung). Korrosion am Prüfling möglichst entfernen.

#### Hinweis i<del>n</del>

### Kontaktprobleme bei berührbaren leitfähigen Teilen bei Einsatz der Standardsonde mit Prüfspitze

Zur besseren Kontaktgabe an Prüflingen ist deren Oberflächenbeschichtung an einer geeigneten Stelle mit speziellen Werkzeugen zu entfernen, sodass diese metallisch blank erscheint.

Die Prüfspitze der Sonde eignet sich nicht zum Abkratzen von Lack, da ihre Beschichtung oder die mechanische Festigkeit leidet.

In einzelnen Fällen kann die Bürstensonde geeigneter sein als die Prüfspitze.

# Datensicherung **!**

Zur Speicherung, Aufbereitung und Verwaltung der Daten empfehlen wir die folgenden PC-Programme:

- PS3 (Messdatenübertragung zum PC, Dokumentation, Verwaltung, Protokollerstellung und Terminüberwachung)
- SECU 601 (Programm zum Freischalten der Datenbankfunktion im Prüfgerät (Option DBmed), sofern nicht als Merkmal bereits vorhanden)
- PC.doc-WORD/EXCEL (Protokoll- und Listenerstellung)
- PC.doc-ACCESS (Prüfdatenmanagement unter MS ACCESS)
- ELEKTROmanager/PROTOKOLLmanager für SECUTEST...

Aktuelle PC-Software (kostenlose Einstiegsprogramme oder Demosoftware zur Datenverwaltung, Protokoll- und Listenerstellung) finden Sie auf unserer Homepage zum Downloaden.

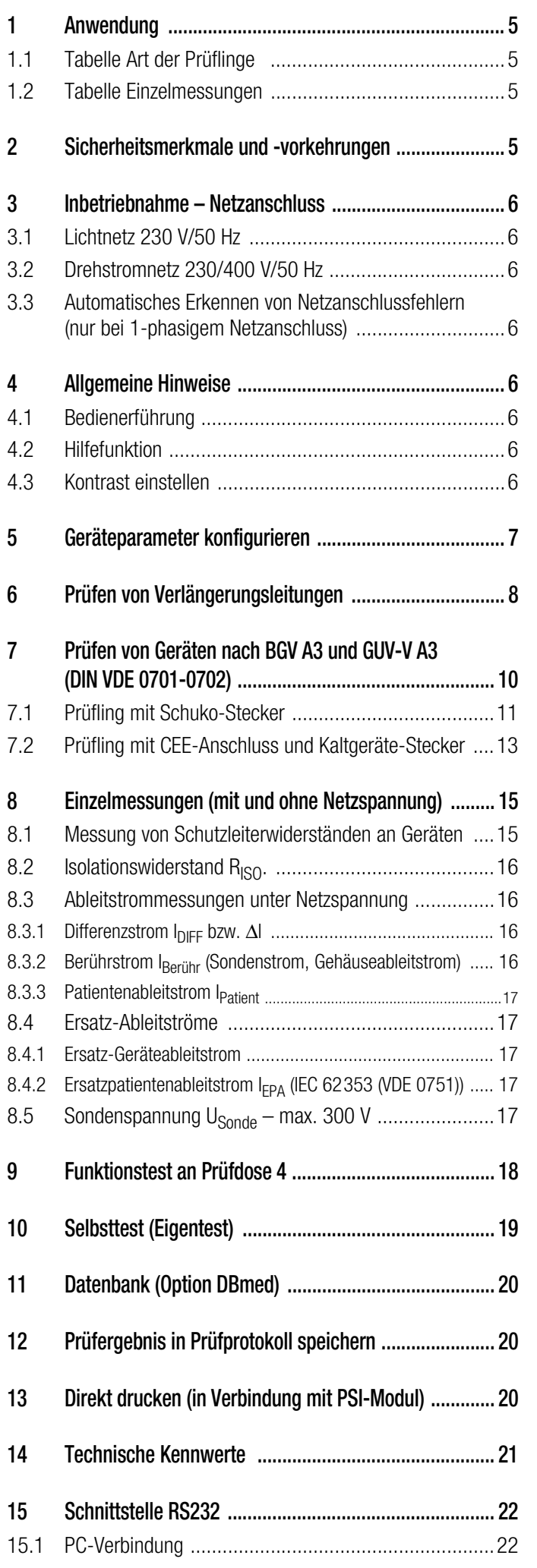

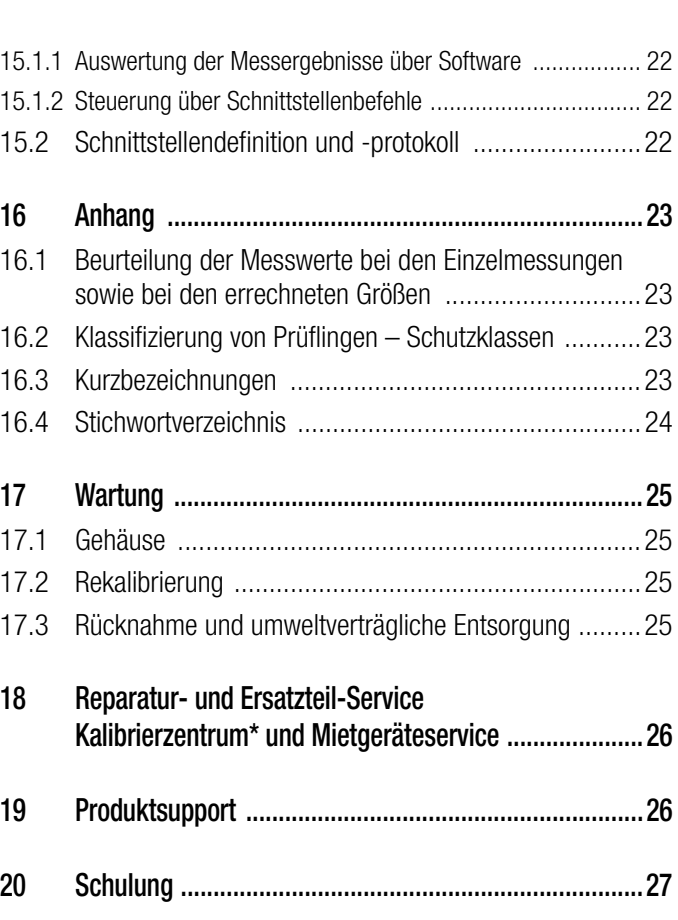

## <span id="page-4-0"></span>1 Anwendung

Der Prüfkoffer für Wiederholungsprüfungen ist zum Messen und Prüfen von drei- und einphasigen elektrischen Geräten und Verlängerungsleitungen bestimmt.

Diese Prüfungen müssen nach Instandsetzung oder Änderung sowie für wiederkehrende Prüfungen gemäß DIN VDE 0701-0702 mit einem entsprechenden Prüfgerät durch Elektrofachkräfte oder unter ihrer Verantwortung vorgenommen werden.

Entsprechend diesen Vorschriften sind Prüfungen des Schutzleiterwiderstandes, des Isolationswiderstandes, des Ersatzableitstromes sowie des Differenz- und Berührungsstromes je nach Prüfling und Einsatz erforderlich.

## <span id="page-4-1"></span>1.1 Tabelle Art der Prüflinge

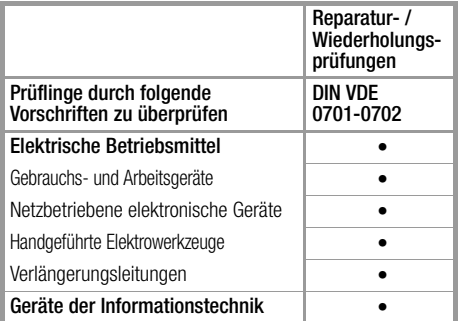

Das Prüfgerät darf nicht zur Messung in elektrischen Anlagen verwendet werden!

## <span id="page-4-2"></span>1.2 Tabelle Einzelmessungen

**!** Achtung!

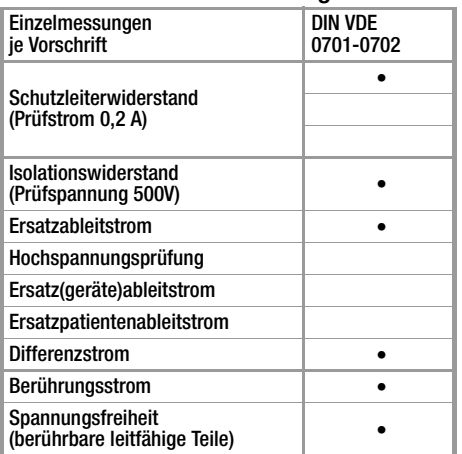

## <span id="page-4-3"></span>2 Sicherheitsmerkmale und -vorkehrungen

Das Prüfgerät SECUTEST<sup>®</sup>3PL ist entsprechend den folgenden Sicherheitsbestimmungen gebaut:

IEC 61010-1 / DIN EN 61010-1 / VDE 0411-1, DIN VDE 0404

Bei bestimmungsgemäßer Verwendung ist die Sicherheit von Anwender, Prüfgerät und Prüfling (elektrisches Betriebsmittel oder elektromedizinisches Gerät) gewährleistet.

Lesen Sie die Bedienungsanleitung vor dem Gebrauch Ihres Prüfgerätes sorgfältig und vollständig. Beachten und befolgen Sie diese in allen Punkten. Machen Sie die Bedienungsanleitung allen Anwendern zugänglich.

Die Prüfungen dürfen nur unter der Leitung und Aufsicht einer Elektrofachkraft durchgeführt werden. Der Anwender muss durch eine Elektrofachkraft in der Durchführung und Beurteilung der Prüfung unterwiesen sein.

### Hinweis **Rep**

Der Hersteller oder Importeur von elektromedizinischen Geräten muss Unterlagen für Wartungen durch Fachkräfte zur Verfügung stellen.

### <span id="page-4-4"></span>Beachten Sie folgende Sicherheitsvorkehrungen:

- Das Gerät darf nur an ein Netz mit max. 230/400 V/50 Hz angeschlossen werden, das mit einem maximalen Nennstrom von 16 A abgesichert ist.
- Messungen in elektrischen Anlagen sind nicht zulässig.
- Schließen Sie immer nur eine Verlängerungsleitung oder einen Prüfling an!
- Rechnen Sie damit, dass an Prüfobjekten unvorhersehbare Spannungen auftreten können. (Kondensatoren können z. B. gefährlich geladen sein).
- Überzeugen Sie sich, dass die Anschlussleitungen nicht beschädigt sind z. B. durch verletzte Isolation, Unterbrechung usw.
- Halten Sie die Prüfspitze der Sonde fest, wenn Sie diese z. B. in eine Buchse gesteckt haben. Bei Zugbelastung der Wendelleitung besteht Verletzungsgefahr durch die zurückschnellende Prüfspitze.

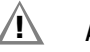

## **!** Achtung!

Ein Funktionstest darf erst dann durchgeführt werden, wenn der Prüfling die Sicherheitsprüfung (in der Schalterstellung PRÜFUNG VDE 0701-0702) bestanden hat !

### Der Prüfkoffer darf nicht verwendet werden:

- bei erkennbaren äußeren Beschädigungen
- mit beschädigten Anschluss- und Messleitungen
- wenn es nicht mehr einwandfrei funktioniert (z. B. rote LED blinkt)
- nach schweren Transportbeanspruchungen

In diesen Fällen muss das Gerät außer Betrieb genommen und gegen unabsichtliche Wiederinbetriebnahme gesichert werden.

### Bedeutung der Symbole auf dem Gerät

Die Symbole auf dem Gerät haben folgende Bedeutung:

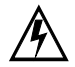

Warnung vor gefährlicher elektrischer Spannung

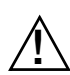

Warnung vor einer Gefahrenstelle (Achtung, Dokumentation beachten !)

Prüfdose

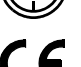

EG-Konformitätskennzeichnung

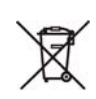

Das Gerät darf nicht mit dem Hausmüll entsorgt werden. Weitere Informationen zur WEEE-Kennzeichnung finden Sie im Internet bei www.gossenmetrawatt.com unter dem Suchbegriff WEEE.

## <span id="page-5-0"></span>3 Inbetriebnahme – Netzanschluss

## **!** Achtung!

Das Gerät darf nur an ein Netz angeschlossen werden, das mit einem maximalen Nennstrom von 16 A abgesichert ist.

## <span id="page-5-1"></span>3.1 Lichtnetz 230 V/50 Hz

Ð Schließen Sie den Prüfkoffer über das mitgelieferte Schukoanschlusskabel an das Netz an.

# **!** Achtung!

Die Netzanschlussleuchte L muss leuchten, ansonsten müssen Sie den Netzstecker umpolen.

Leuchtet L nicht, ist ein Betrieb unzulässig und das Prüfgerät ist vom Netz zu trennen!

## <span id="page-5-2"></span>3.2 Drehstromnetz 230/400 V/50 Hz

Ð Schließen Sie den Prüfkoffer über das mitgelieferte CEE-Anschlusskabel an das Drehstromnetz an.

Nach Aufschalten der Netzspannung auf die Dosen 1 bis 5 mit der Taste @ leuchten die Lampen L1, L2 und L3 sowie die grüne LED.

## <span id="page-5-3"></span>3.3 Automatisches Erkennen von Netzanschlussfehlern (nur bei 1-phasigem Netzanschluss)

Das Prüfgerät erkennt automatisch Fehler am Netzanschluss, wenn die Bedingungen entsprechend der folgenden Tabelle erfüllt sind. Es informiert Sie über die Art des Fehlers und sperrt bei Gefahr alle Messungen.

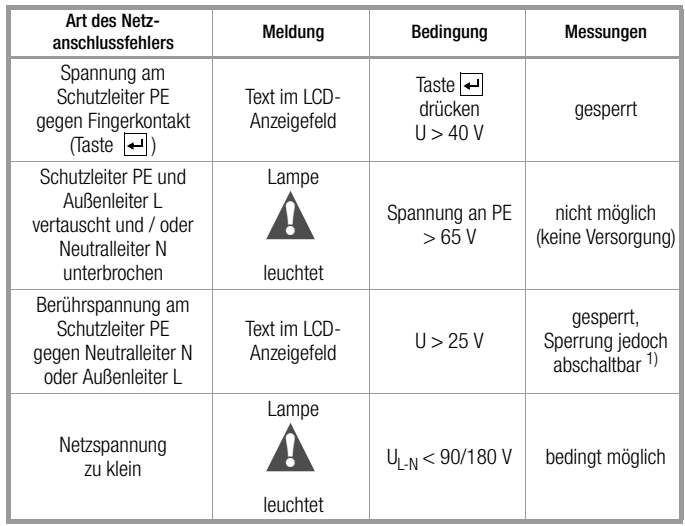

1) In SETUP – Prüfablauf – IT-Netz

## **!** Achtung!

Trennen Sie bei Netzanschlussfehlern entsprechend den beiden zuerst genannten Fällen das Prüfgerät sofort vom

### $\mathbb{R}$ Hinweis

Eine Spannung am Schutzleiter PE des Stromnetzes kann falsche Messwerte bei der Prüfung der Spannungsfreiheit oder bei Ableitstrommessungen verursachen.

Netz und veranlassen Sie, dass der Fehler behoben wird!

## <span id="page-5-4"></span>4 Allgemeine Hinweise

## <span id="page-5-5"></span>4.1 Bedienerführung

Das Messen und Prüfen mit dem SECUTEST®3PL geht einfach und schnell. Die integrierte Bedienerführung informiert Sie in allen Messfunktionen über erforderliche Anschlüsse, notwendige Bedienschritte, Bedienungsfehler, Messergebnisse usw. Alle Informationen und Messergebnisse werden auf einer LCD-Anzeige mit Punktmatrix im Klartext dargestellt.

## <span id="page-5-6"></span>4.2 Hilfefunktion

In allen Mess- und Prüffunktionen und zu nahezu allen Einstellungen lassen sich Hilfetexte abrufen und auf dem LCD-Anzeigefeld darstellen. Für den Anschluss der Prüfobjekte an den SECUTEST®3PL sind die entsprechenden Anschlussschaltbilder darstellbar.

Ð Drücken Sie zum Aufruf der Hilfe folgende Taste:

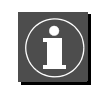

Ð Drücken Sie zum Verlassen der Hilfefunktion diese Taste erneut.

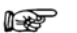

Während der Messung kann Hilfe nur durch dauerndes Drücken der obigen Taste abgerufen werden.

MENÜ

HKontrasteinstellung<br>Ö Hilfe beenden

## <span id="page-5-7"></span>4.3 Kontrast einstellen

Hinweis

Wählen Sie die nebenstehende Schalterstellung.

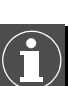

Kontrasteinstellung aktivieren

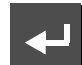

Taste gedrückt halten

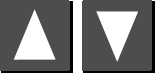

Kontrast einstellen

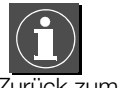

Zurück zum Menü

Anschließend die Kontrasteinstellung über das Menü Setup > Speichern dauerhaft übernehmen.

## <span id="page-6-0"></span>5 Geräteparameter konfigurieren

Wählen Sie die nebenstehende Schalterstellung.

In der Schalterstellung MENÜ und dort unter Setup können allgemeine Geräteparameter konfiguriert und gespeicher Schalterste für die Finz terstellung

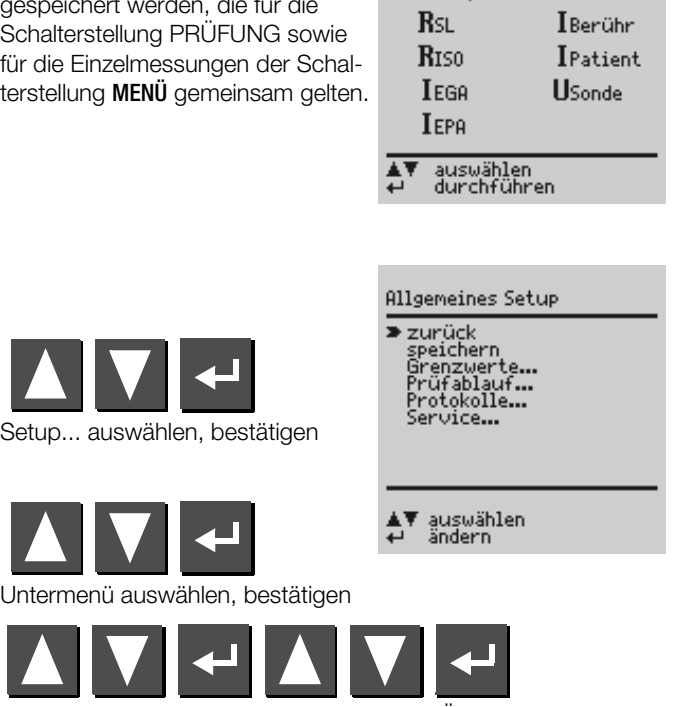

Parameter auswählen, bestätigen, ändern, Änderung bestätigen

speichern Alle Einstellungen und Änderungen, die Sie in den Menüs Grenzwerte und Prüfablauf eingegeben haben sowie der eingestellte Kontrast blei ben so lange erhalten, bis der Schalter gedrei oder das Prüfgerät von der Netzspannung getrennt wird. Sollen alle Einstellungen und Änderungen auch nach dem Trennen vom Netz erhalten bleiben, dann müssen diese gesiche werden (Parameter "speichern" bestätigen).

### Grenzwerte...

Beleuchtung Hinterleuchtung der LC-Anzeige. Hier sind drei Zustände möglich, die über die **Cursortasten** oben oder unten ausgewählt werden können: x: dauernd einge-

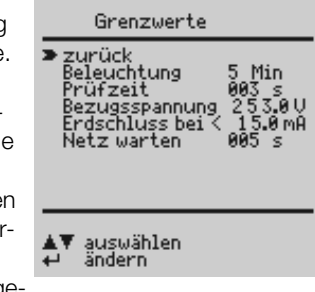

schaltet, –: ausgeschaltet, Ziffern von 1 ... 9: Dauer in Minuten, nach der die Beleuchtung automatisch abschaltet. Prüfzeit Dauer einer Einzelprüfung (0 … 255 s)

Bezugsspannung Spannung auf die sich die Ableitströme beziehen (in der Regel die Netznennspannung) Erdschluss bei Beim Kurzschlusstest wird auch überprüft ob eine Verbindung zwischen L/N und SL besteht (Körperschluss). Wir gehen davon aus, dass bei einem Ableitstrom von L/N nach SL > 15 mA ein Körperschluss vorliegt. Für manche Prüflinge (speziell Starkstromverbraucher) sollte dieser Wert erhöht werden, da größere Ableitströme fließen.

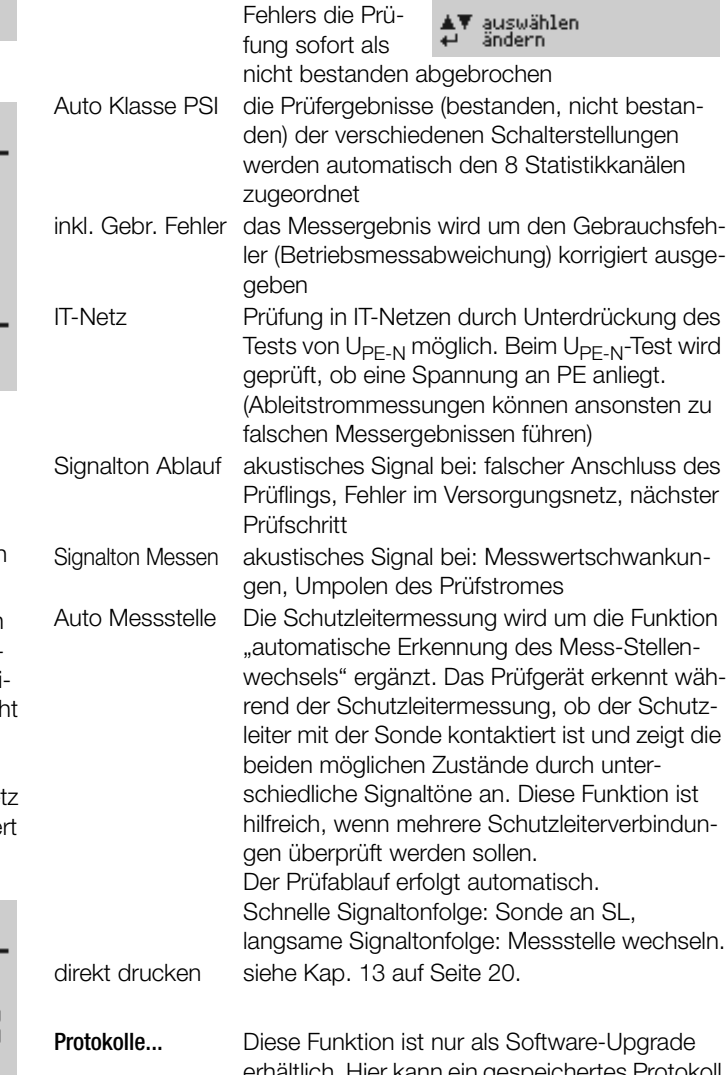

erhältlich. Hier kann ein gespeichertes Protokoll aus einer Liste anhand von Identnummern ausgewählt und nochmals angezeigt werden, siehe [Kap. 12 auf Seite 20](#page-19-1).

Service (Uhrzeit und Datum einstellen) Bei Einsatz eines Druckermoduls müssen im PSI-Menü dieselbe Uhrzeit und dasselbe Datum zusätzlich eingestellt werden. Funktionen für den Service nach Kennworteingabe

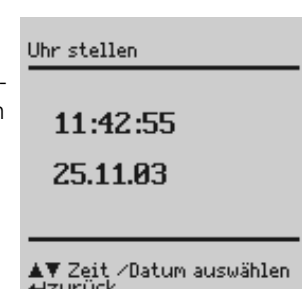

MENÜ

**Inter** 

Einzelmessungen

 $\blacktriangleright$  Setup...

Netz warten Die Netzspannung wird zunächst auf die Prüfdose geschaltet. Die Prüfung selbst beginnt jedoch erst nach der Zeit in Sekunden, die in "Netz warten" eingestellt ist, z. B. um die Messwerte innerhalb der Anlaufphase von Prüflingen auszublenden.

Einstellungen Prüfablauf

zurück<br>Erster Fehler<br>Auto Klasse PSI<br>Ankl. Gebr. Fehler<br>TT-Netz<br>Signalton Messen<br>Auto Messstelle<br>Auto Messstelle<br>direkt drucken

### Prüfablauf...

Einstellungen  $x / - =$  Funktion ein- / ausgeschaltet Erster Fehler sofern die Erster-

Fehler-Bedingung eingeschaltet ist, wird nach Auftreten eines

ausge-

<span id="page-7-0"></span>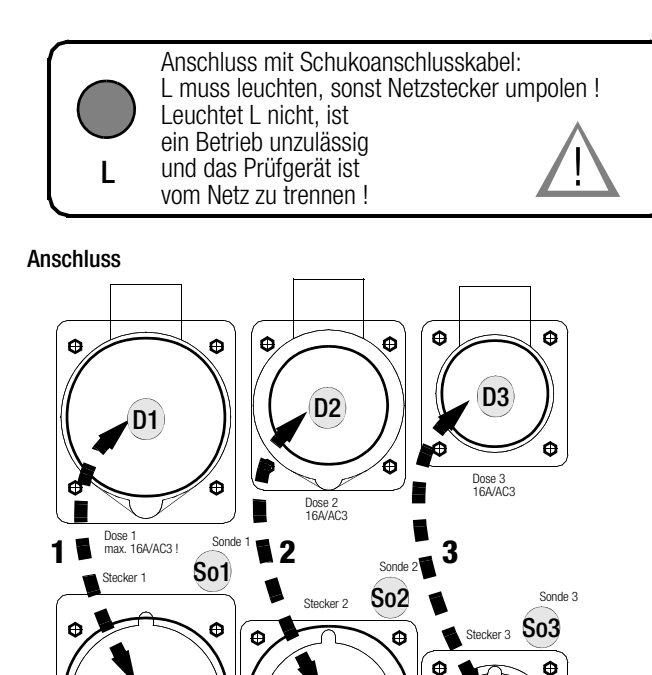

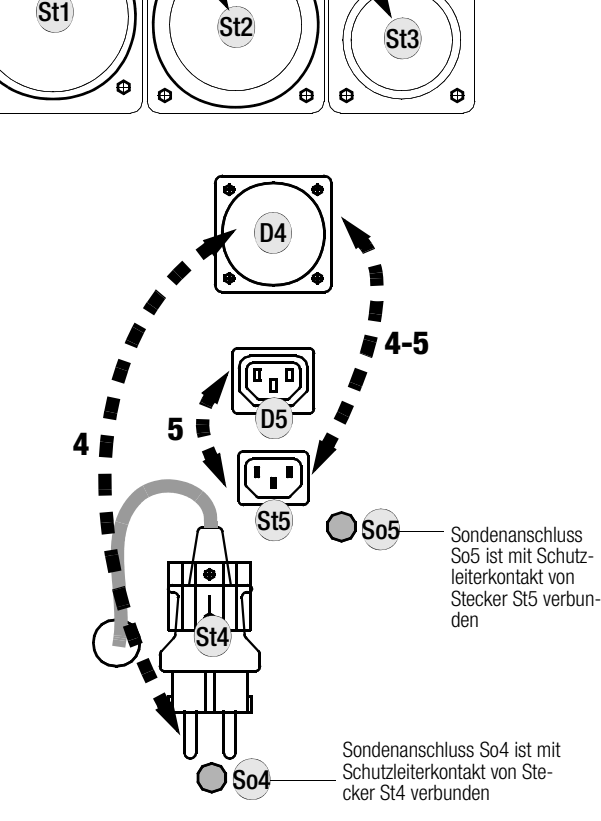

Ð Wählen Sie die nebenstehende Schalterstellung.

PRÜFUNG VERLÄNGERUNG

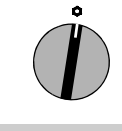

# Verlängerungsleitung<br>an Dose und Stecker

rot)<br>blau. Kaltger. tger.Anschl.) -5 SONDE an rote Buchse<br>neben gewählten Stecker

Es darf pro Prüfdurchgang nur jeweils 1 Verlängerungsleitung angeschlossen und geprüft werden.

Ð Stecken Sie Stecker und Kupplung der jeweiligen Verlängerungsleitung in die Aufbaudose bzw. den Aufbaustecker:

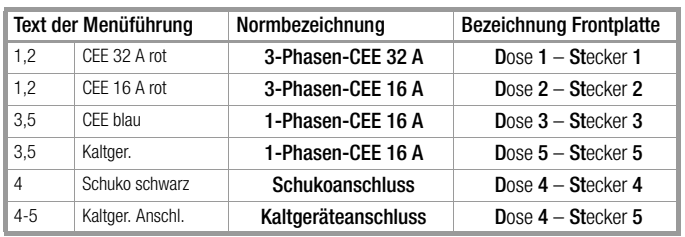

- Ð Stecken Sie die Sonde in die zugehörige rote Sondenbuchse beim Stecker (Sonde 1 bis 5).
- Ð Führen Sie den nächsten Prüfschritt aus: Taste .

## Sichtprüfung

- Ð Grundsätzlich ist eine Sichtprüfung durchzuführen. Hierzu ist das Kabel, z. B. einer Trommel, abzuwickeln.
- Ð Sofern ein Teil von Ihnen als defekt erkannt wird müssen Sie dieses über Cursor anwählen (Tasten  $\Delta$  und  $\nabla$ ) und mit  $\Box$ als defekt markieren.
- Ð Führen Sie den nächsten Prüfschritt aus: Taste . (Der Cursor muss hierzu in der Zeile "nächster Prüfschritt" stehen.)

# Länge der Anschlussleitung eingeben

Je nach Leitungslänge werden andere Grenzwerte bei der Prüfung berücksichtigt.

Ð Geben Sie hierzu die Länge der Leitung über die Tasten <a>  $\nabla$  ein. Bestätigen Sie mit  $\Box$ .

Die eingegebene Länge bleibt bis zur nächsten Änderung gespeichert, sofern im Setup die Funktion "speichern" ausgelöst wurde.

## Prüfen des Schutzleiterwiderstands

Der Schutzleiterwiderstand wird zwischen den Schutzkontakten des Steckers und den Schutzkontakten der Kupplung gemessen.

In der Fußzeile wird der Grenzwert für den Schutzleiterwiderstand eingeblendet.

### Bei Verlängerungsleitungen mit Mehrfachsteckdosen:

Ð Stecken Sie den Schutzkontaktstecker 4 jeweils nacheinander in die nächste zu prüfende Steckdose bis die Schutzleiterwiderstände für alle Dosen gemessen vorliegen.

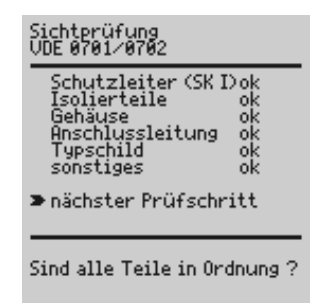

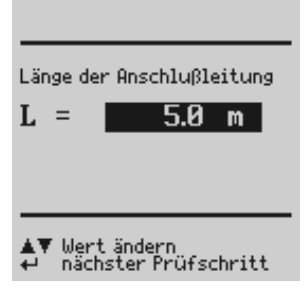

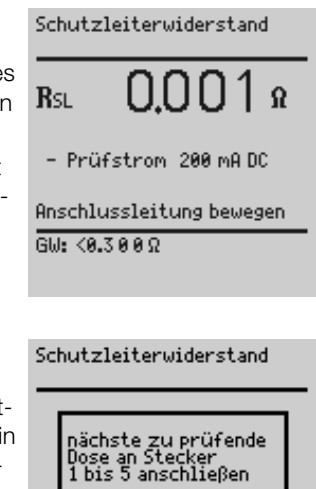

▲ Prüfung wiederholen

nächster Prüfschritt

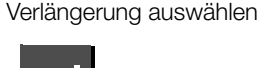

Dose und Stecker für die

Messablauf starten

### Prüfen des Isolationswiderstands

Der Isolationswiderstand wird zwischen den kurzgeschlossenen Polen L–N bzw. den kurzgeschlossenen Phasen L1, L2 und L3 und dem Schutzleiter PE gemessen. In der Fußzeile wird der Grenzwert für den Isolationswiderstand und die angelegte Prüfspannung eingeblendet.

### Kurzschlusstest und Durchgangstest

Ð Mit Auswahl des nächsten Prüfschritts durch  $\Box$  werden nacheinander Kurzschluss- und Durchgangstest durchgeführt. Bei bestandenen Prüfungen wird dies durch "Leitung ist in Ordnung" signalisiert.

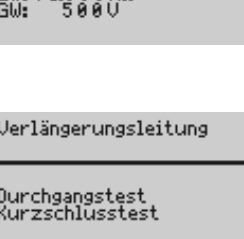

Isolationswiderstand

 $R_{IS0}$ 

UIso

 $Gule > 1.888 MO$ 

310.0 Ms

 $523v$ 

### r (

Hinweis

Bei Anschluss an Dose 4 (Schukosteckdose) und Dose 5 (Kaltgerätesteckdose) wird nicht auf Polarität geprüft.

### Messergebnis

Das Messergebnis wird am Ende der Prüfung angezeigt. Von dort aus können Sie in das Menü Protokoll mithilfe der Taste A wechseln.

Zum Ausdruck des Protokolls siehe [Kap. 12](#page-19-1).

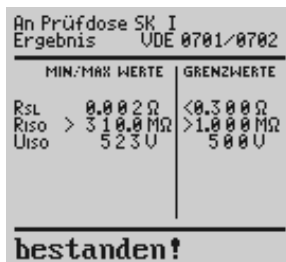

← Neu AV Seite

GMC-I Messtechnik GmbH

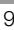

## <span id="page-9-0"></span>7 Prüfen von Geräten nach BGV A3 und GUV-V A3 (DIN VDE 0701-0702)

Sollen Messungen nach der Norm VDE 0701-0702 durchgeführt werden, die verschiedene Prüfungen beinhaltet und sollen die Ergebnisse in einem Prüfprotokoll dokumentiert werden, so empfiehlt sich statt der Einzelmessungen ein automatischer Prüfablauf.

Folgende Messungen werden nach obiger Norm durchgeführt:

- Schutzleitermessung  $R_{\text{SI}}$ Prüfstrom: DC ±200 mA
- Isolationsmessung  $R_{\text{ISO}}$
- (kann deaktiviert werden,

z. B. falls die Gefahr besteht, spannungsempfindliche Bauteile bei Datenverarbeitungsanlagen zu beschädigen)

## • Schutzleiterstrommessung

- mit Ersatzableitstrom
	- (nicht geeignet:
	- > für mehrphasige Geräte
	- > falls die sicherheitsrelevanten Funktionen nur durch Inbetriebnahme des Geräts geprüft werden können)
- mit Differenzstrom ΔI (an CEE-Dosen wird immer anstelle des
- Ersatzableitstroms eine Differenzstrommessung durchgeführt.)

### oder

## • Berührungsstrommessung  $I<sub>B</sub>$

an berührbaren leitfähigen Teilen,

die nicht mit dem Schutzleiter verbunden sind.

- mit Ersatzableitstrom
	- (nicht geeignet:
	- > für mehrphasige Geräte
	- > falls die sicherheitsrelevanten Funktionen nur durch
	- Inbetriebnahme des Geräts geprüft werden können)

– direkt

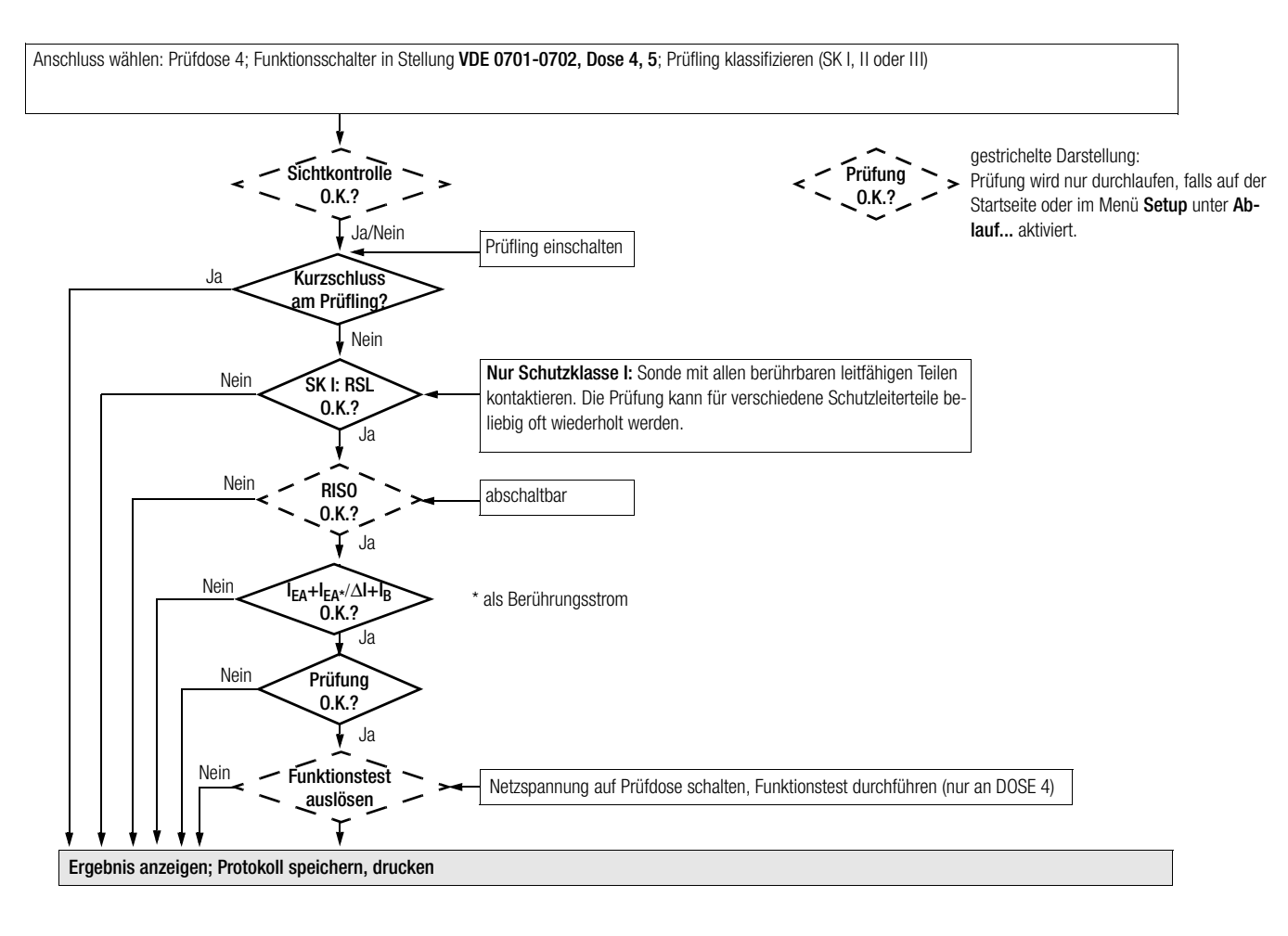

## <span id="page-10-0"></span>7.1 Prüfling mit Schuko-Stecker

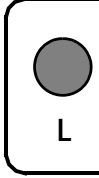

Anschluss mit Schukoanschlusskabel: L muss leuchten, sonst Netzstecker umpolen ! Leuchtet L nicht, ist ein Betrieb unzulässig  $\mathbf{L}$  und das Prüfgerät ist  $\mathbf{L}$  wom Netz zu trennen L vom Netz zu trennen !

### Anschluss an Prüfdose 4

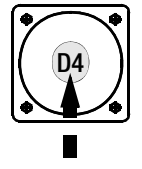

Es darf pro Prüfdurchgang nur jeweils 1 Prüfling angeschlossen und geprüft werden.

Ð Wählen Sie die nebenstehende Schalterstellung. In der Schalterstellung DOSE 4 wird eine Prüfung

in beiden Polrichtungen durchgeführt.

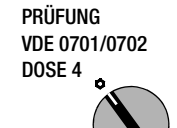

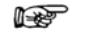

### Hinweis Schaltzustand des Prüflings

Der Prüfling muss für alle Messungen eingeschaltet sein. Schalter, Relais, Temperaturregler usw. sind dabei zu berücksichtigen.

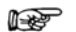

Hinweis

### Berührungsstrommessung (Spannungsfreiheit)

Achten Sie darauf, dass die abgetasteten Teile nicht zufällig geerdet sind.

### Isolationswiderstandsmessung aktivieren

Die Isolationswiderstandsmessung ist standardmäßig deaktiviert, um eventuell vorhandene spannungsempfindliche Bauteile bei Datenverarbeitungsanlagen nicht zu beschädigen.

Die Isolationswiderstandsmessung muss bewusst zugeschaltet bzw. aktiviert werden, falls dies erforderlich ist. Die Auswahl "X" bleibt nur so lange aktiv, bis die Schalterstellung gewechselt wird.

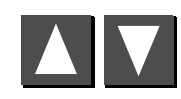

ISO-R auswählen

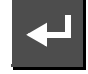

aktivieren (ISO-R =  $\boldsymbol{X}$ ) / deaktivieren (ISO-R = -)

### Schutzklasse auswählen und Prüfung starten

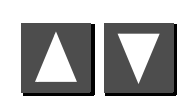

Schutzklasse auswählen (siehe [Kap. 16.2 auf Seite 23](#page-22-2))

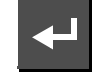

Messablauf starten

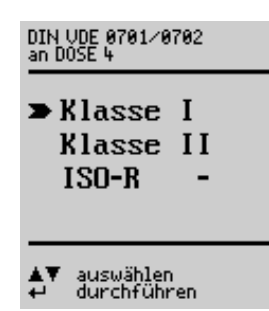

### **Sichtprüfung**

- Ð Führen Sie eine Sichtprüfung durch.
- Ð Sofern ein Teil von Ihnen als defekt erkannt wird müssen Sie dieses über Cursor anwählen (Tasten  $\Delta$  und  $\nabla$ ) und mit  $\Box$ als defekt markieren.
- Ð Führen Sie den nächsten Prüfschritt aus: Taste ... (Der Cursor muss hierzu in der Zeile "nächster Prüfschritt" stehen.)

### Kurzschlusstest (interne Prüfung ohne Anzeige)

 $\Rightarrow$  Mit Auswahl des nächsten Prüfschritts durch a wird der Kurzschlusstest (L gegen N) durchgeführt.

### Prüfen des Schutzleiterwiderstands

- Ð Schalten Sie den Prüfling ein.
- Ð Kontaktieren Sie die Sonde mit einem mit dem Schutzleiter verbundenen leitfähigen Teil des Gehäuses.

Sofern die Sonde das Gehäuse nicht richtig (leitfähig) kontaktiert, wird dies durch einen Intervallton signalisiert.

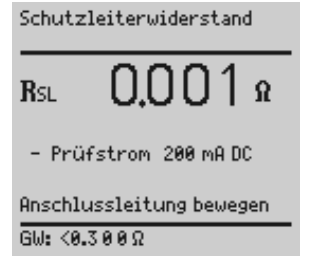

Der Widerstand wird zwischen dem Schutzleiteranschluss an der Prüfdose bzw. an der Buchse SL und dem Sondenanschluss am Prüfling (Berührung leitfähiger Teile des Gehäuses) gemessen.

Ð Bewegen Sie hierbei möglichst die Anschlussleitung.

Sofern mehr als eine Schutzleiterverbindung bei einem Prüfling vorhanden ist (z. B. bei Kabeltrommeln), müssen Sie jeweils die Taste  $\triangle$  drücken, um die Schutzleiterprüfung für weitere Schutzleiterverbindungen zu wiederholen.

Der Dauerton fordert Sie jeweils zum Kontaktieren mit der Sonde auf.

Ð Führen Sie den nächsten Prüfschritt aus: Taste .

### Bei Überschreitung des Grenzwertes für den Schutzleiterwiderstand

Je nach Anschluss-Leitungslänge werden andere Grenzwerte bei der Prüfung berücksichtigt.

Sofern der Schutzleiterwiderstand zwischen Gehäuse und Netzstecker größer als der Grenzwert von 0,3 Ω ist, jedoch kleiner als der maximal aültige Widerstand von 1  $\Omega$ , erscheint das nebenstehende Menü.

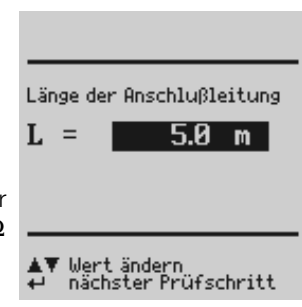

 $\triangleright$  Geben Sie hierzu die Länge der Leitung über die Tasten △ und  $\nabla$  ein. Bestätigen Sie mit  $\Box$ .

Die eingegebene Länge bleibt bis zur nächsten Änderung gespeichert, sofern im Setup die Funktion "speichern" ausgelöst wurde.

denause<br>Anschlussleitung<br>Typschild<br>sonstiges > nächster Prüfschritt

Sind alle Teile in Ordnung ?

000000

### Isolationswiderstandsmessung

Falls ISO-R im Startmenü aktiviert, d. h. auf X eingestellt ist, wird der Isolationswiderstand zwischen den kurzgeschlossenen Polen L – N und dem Schutzleiter PE gemessen. Das Messergebnis muss oberhalb des Grenzwerts von 1,0 MΩ liegen.

Ð Führen Sie den nächsten Prüfschritt aus: Taste ...

## Isolationswiderstandsmessung Teil 2

q Hat der Prüfling berührbare leitfähige Teile, die nicht am Schutzleiter angeschlossen sind?

Falls diese Frage bejaht wird, wird der Isolationswiderstand zwischen den kurzgeschlossenen Polen L– N und den berührbar leitfähigen Teilen gemessen.

Das Messergebnis muss oberhalb des Grenzwerts von 2.0 MΩ liegen.

- $\Rightarrow$  Bestätigen Sie "Ja" mit -.
- Ð Kontaktieren Sie die Sonde mit allen berührbaren leitfähigen Teilen.
- Ð Führen Sie den nächsten Prüfschritt aus: Taste .

### Auswahl der Prüfmethode

- Ð Wählen Sie die Differenz- und Berührungsstrommessung (Defaulteinstellung) oder
	- die Ersatzableitstrommessung (nicht geeignet:
		- > für mehrphasige Geräte > falls die sicherheitsrelevanten
	- Funktionen nur durch Inbetriebnahme des Geräts geprüft werden können)
- ▲▼ auswählen<br>← Prüfung starten

Ableitstrom<br>Auswahl der Prüfmethode

Diff.-/Berühr.-strom<br>Ersatz-Ableitstrom

Ð Führen Sie den nächsten Prüfschritt aus: Taste .

**Falls keine Ersatzableitstrommessung gewählt wurde:**

### Messen von Differenzstrom

Hierzu muss der Prüfling zunächst ausgeschaltet sein, um den Prüfling auf Anforderung bewusst in Betrieb zu nehmen (bei Spannungsaufschaltung: Gefahr des plötzlichen Anlaufens von Motoren). Die Messung erfolgt in beiden Polaritäten. Summe der Momentanwerte der

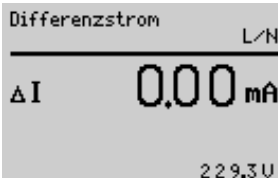

### GW: <3.500 mA ← nächster Prüfschritt

Ströme, die am netzseitigen Anschluss eines Gerätes durch die Leiter L und N fließen (wird auch Reststrom genannt). Der Differenzstrom ist im Fehlerfall mit dem Fehlerstrom praktisch identisch. Fehlerstrom: Strom, der durch einen Isolationsfehler verursacht wird und über die Fehlerstelle fließt.

### Messen von Berührungsstrom an berührbaren leitfähigen Teilen

□ Sind berührbare leitfähige Teile vorhanden, die nicht an den Schutzleiter angeschlossen sind?

Isolationswiderstand 310.0 Ms  $_{\rm Rrsn}$  $523v$ **Urso**  $_{\rm GHz}^{\rm GHz}$  >1.000 Ms

Isolationswiderstand

 $_{\rm RISA}$ 

 $GW: > 2.999M\Omega$ <br> $GW:$  500V

nächster Prüfschritt

**Urso** 

310.0 Ms

5220

Diese Frage wird je Prüfablauf nur einmal gestellt und die Antwort gespeichert, entweder nach der ersten Isolationswiderstandsmessung oder falls keine Isolationswiderstandsmessung gewählt wurde.

- Ð Kontaktieren Sie mit der Sonde alle berührbaren leitfähigen Teile, die nicht mit dem Schutzleiter verbunden sind.
- Ð Nach der Messung: Schalten Sie den Prüfling aus.

Beide obigen Prüfungen erfolgen im Anschluss mit umgekehrter Polarität.

**Falls die Ersatz-Ableitstrommessung gewählt wurde:**

### Ersatz-Ableitstrommessung

Dies ist eine Ersatz-Ableitstrommessung bei der Ströme angezeigt werden, die bei einer Ableitstrommessung entsprechend den Gerätebestimmungen und bei Netznennspannung fließen würden.

Eine Ableitstrommessung nach den jeweiligen Gerätebestimmungen ist meistens nicht möglich, weil dazu die Geräte entweder isoliert aufge-

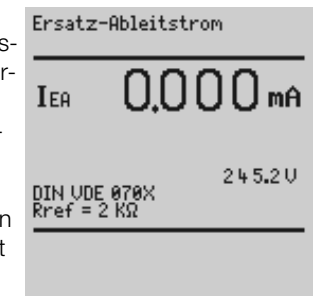

Berührungsstrom

GW: <0.500 mA

← nächster Prüfschritt

 $I_{\infty}$ 

LZN

228.9U

0000<sub>m</sub>a

stellt oder an eine von Erde isolierte Spannungsquelle angeschlossen werden müsste. Der Grenzwert beträgt 3,5 mA.

Ð Führen Sie den nächsten Prüfschritt aus: Taste .

### Ersatz-Ableitstrommessung an berührbaren leitfähigen Teilen

□ Sind berührbare leitfähige Teile vorhanden, die nicht an den Schutzleiter angeschlossen sind?

Diese Frage wird je Prüfablauf nur einmal gestellt und die Antwort gespeichert, entweder nach der ersten Isolationswiderstandsmessung oder falls keine Isolationswiderstandsmessung gewählt wurde. Falls berührbare leitfähige Teile vorhanden sind, die nicht an den Schutzleiter angeschlossen sind, wird hier die Messung mit dem Grenzwert von 0,5 mA durchgeführt

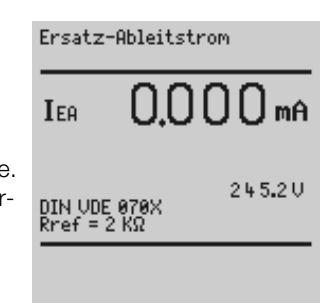

- Ð Kontaktieren Sie mit der Sonde alle berührbaren, leitfähigen Teile, die nicht mit dem Schutzleiter verbunden sind.
- Ð Führen Sie den nächsten Prüfschritt aus: Taste .
- Ð Schalten Sie den Prüfling aus.

### **Messergebnis**

Das Messergebnis wird am Ende der Prüfung angezeigt. Von dort aus können Sie in das Menü Protokoll mithilfe der Taste A wechseln.

Zum Ausdruck des Protokolls siehe [Kap. 12](#page-19-1).

Bei Bedarf kann über die Taste ein Funktionstest durchgeführt werden.

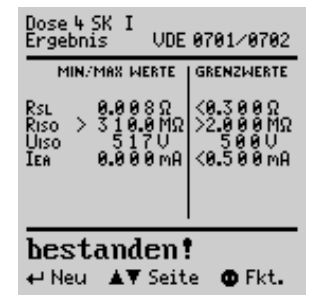

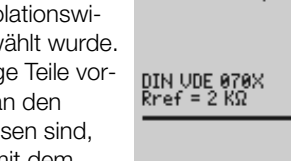

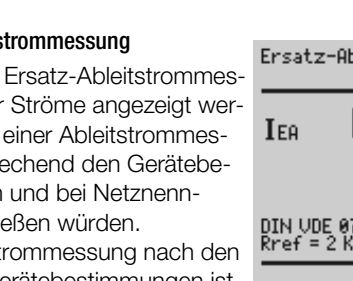

## <span id="page-12-0"></span>7.2 Prüfling mit CEE-Anschluss und Kaltgeräte-Stecker

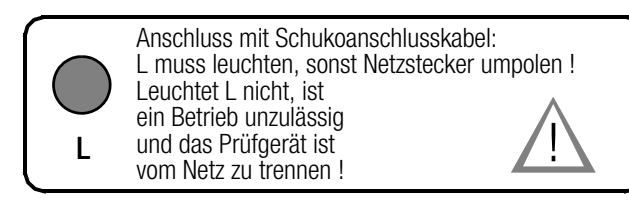

Anschluss

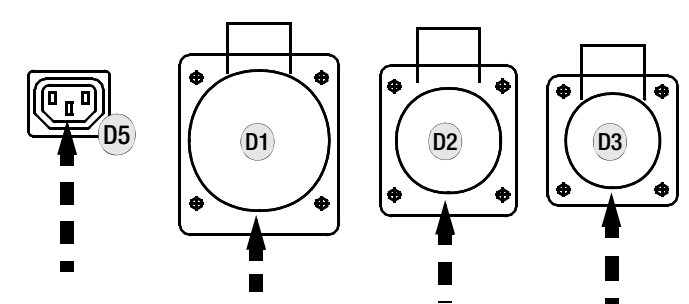

Es darf pro Prüfdurchgang nur jeweils 1 Prüfling angeschlossen und geprüft werden.

- Ð Schließen Sie den Prüfling an Prüfdose 1, 2, 3 oder 5 an.
- **→ Wählen Sie die nebenstehende Schalterstellung. PRÜFUNG**

VDE 0701-0702 DOSE 1,2,3,5

### Prüfung mit oder ohne Isolationswiderstandsmessung starten

Die Prüfung startet standardmäßig ohne Isolationswiderstandsmessung, um eventuell vorhandene spannungsempfindliche Bauteile bei Datenverarbeitungsanlagen nicht zu beschädigen.

Der Prüfablauf mit Isolationswiderstandsmessung muss bewusst ausgewählt und gestartet werden, falls dies erforderlich ist.

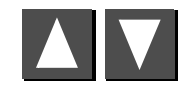

Prüfablauf mit ISO-R oder ohne ISO-R auswählen

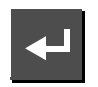

Prüfung starten

### Sichtprüfung

- Ð Grundsätzlich ist eine Sichtprüfung durchzuführen.
- Ð Sofern ein Teil von Ihnen als defekt erkannt wird müssen Sie dieses über Cursor anwählen (Tasten  $\triangle$  und  $\nabla$ ) und mit  $\Box$ als defekt markieren.
- Ð Führen Sie den nächsten Prüfschritt aus: Taste  $\Box$ (Der Cursor muss hierzu in der Zeile "nächster Prüfschritt" stehen.)

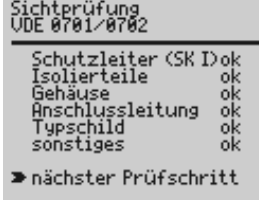

DIN UDE 0701/0702<br>an Dose 1,2,3,5

Ablauf für Geräte mit<br>gepoltem Netzstecker

 $\blacktriangleright$  ohne ISO-R

mit ISO-R

### Sind alle Teile in Ordnung ?

### Prüfen des Schutzleiterwiderstands

Ð Kontaktieren Sie die Sonde mit einem mit dem Schutzleiter verbundenen leitfähigen Teil des Gehäuses.

Der Widerstand wird zwischen dem Schutzleiteranschluss an der Prüfdose und der jeweiligen Kontaktierung der Sonde am Prüfling (Berührung leitfähiger Teile des Gehäuses) gemessen.

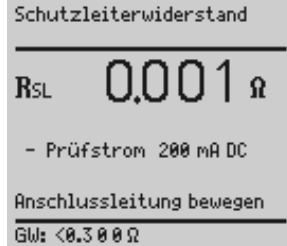

Ð Bewegen Sie hierbei möglichst die Anschlussleitung.

Sofern mehr als eine Schutzleiterverbindung bei einem Prüfling vorhanden ist (z. B. bei Kabeltrommeln), müssen Sie jeweils die Taste  $\triangle$  drücken, um die Schutzleiterprüfung für weitere Schutzleiterverbindungen zu wiederholen. Der Dauerton fordert Sie jeweils zum Kontaktieren mit der Sonde auf.

Ð Führen Sie den nächsten Prüfschritt aus: Taste .

### Bei Überschreitung des Grenzwertes für den Schutzleiterwiderstand

Je nach Anschluss-Leitungslänge werden andere Grenzwerte bei der Prüfung berücksichtigt.

Sofern der Schutzleiterwiderstand zwischen Gehäuse und Netzstecker größer als der Grenzwert von 0,3 Ω ist, jedoch kleiner als der maximal gültige Widerstand von 1 Ω, erscheint das nebenstehende Menü.

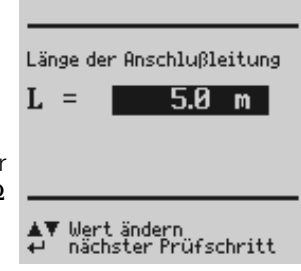

 Geben Sie hierzu die Länge der Leitung über die Tasten △ und  $\nabla$  ein. Bestätigen Sie mit  $\Box$ .

Die eingegebene Länge bleibt bis zur nächsten Änderung gespeichert, sofern im Setup die Funktion "speichern" ausgelöst wurde.

Ð Führen Sie den nächsten Prüfschritt aus: Taste .

### Prüfen des Isolationswiderstands

Ð Schalten Sie den Prüfling ein.

Ð Führen Sie den nächsten Prüfschritt aus: Taste ...

Der Isolationswiderstand wird zwischen den kurzgeschlossenen Phasen L1, L2 und L3 und dem Schutzleiter PE gemessen. Das Messergebnis muss oberhalb

des Grenzwerts von 1,0 MΩ liegen.

Ð Führen Sie den nächsten Prüfschritt aus: Taste .

### Isolationswiderstandsmessung Teil 2

□ Sind berührbare leitfähige Teile vorhanden, die nicht an den Schutzleiter angeschlossen sind?

Falls diese Frage bejaht wird, wird der Isolationswiderstand zwischen den kurzgeschlossenen Phasen L1, L2 und L3 und den berührbar leitfähigen Teilen gemessen.

Das Messergebnis muss oberhalb des Grenzwerts von 2.0 MΩ liegen.

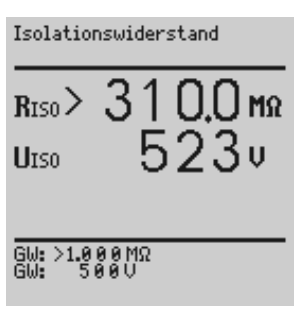

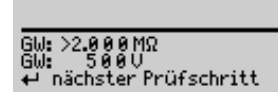

Isolationswiderstand

 $_{\rm RIS0}$ 

UIso

310.0 Ms

522u

### Messen von Differenzstrom

Hierzu muss der Prüfling zunächst ausgeschaltet sein, um den Prüfling auf Anforderung bewusst in Betrieb zu nehmen (bei Spannungsaufschaltung: Gefahr des plötzlichen Anlaufens von Motoren).

Ð Führen Sie den nächsten Prüfschritt aus: Taste  $\Box$ .

### Messen von Berührungsstrom an berührbaren leitfähigen Teilen

q Hat der Prüfling berührbare leitfähige Teile, die nicht am Schutzleiter angeschlossen sind?

Falls diese Frage bejaht wird, wird der Berührungsstrom zwischen dem Schutzleiter und den berührbar leitfähigen Teilen gemessen.

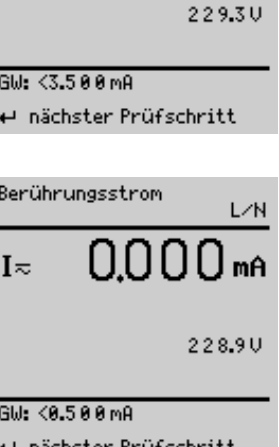

 $000$ mA

Differenzstrom

 $\Delta$ I

- Ð Kontaktieren Sie mit der Sonde nachster Prufschritt alle berührbaren, leitfähigen Teile des Gehäuses.
- Ð Führen Sie den nächsten Prüfschritt aus: Taste .

Sofern eine Ersatz-Ableitstrommessung an den CEE-Dosen 1, 2, 3 oder der Kaltgerätesteckdose 5 durchgeführt werden soll, muss der Schalter nur für diese Prüfung in Stellung "DOSE 4" geschaltet werden. Bei Auswahl von Differenzstrommessung oder Ersatz-Ableitstrommessung, Ersatz-Ableitstrommessung auswählen, siehe Ablauf "DOSE 4".

Ð Schalten Sie den Prüfling aus.

## Messergebnis der gesamten Prüfung

Das Messergebnis wird am Ende der Prüfung angezeigt. Von dort aus können Sie in das Menü Protokoll mithilfe der Taste A wechseln.

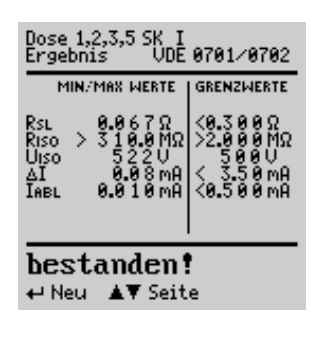

### Hinweis r (

Sofern bei Anschluss eines Prüflings an den CEE-Steckdosen 1, 2 und 3 oder an der Kaltgerätesteckdose 5 ein Funktionstest ausgelöst wird, ist das Messergebnis für I<sub>V</sub>, P, S und LF immer ca. 0 (Werte des internen Schützes).

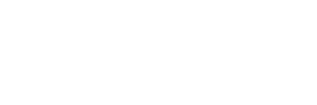

## <span id="page-14-0"></span>8 Einzelmessungen (mit und ohne Netzspannung)

Ð Wählen Sie die nebenstehende Schalterstellung.

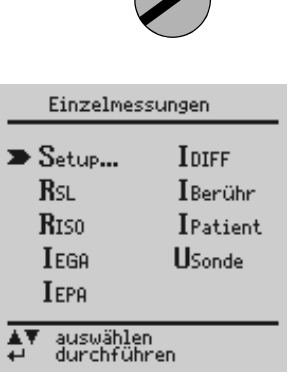

MENÜ

## <span id="page-14-1"></span>8.1 Messung von Schutzleiterwiderständen an Geräten

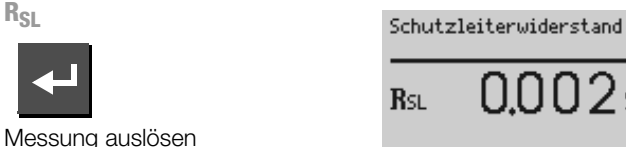

+ Prüfstrom 200 mg DC

9۵

Anschlussleitung bewegen

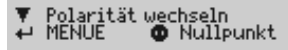

## Definition

Der Schutzleiterwiderstand ist die Summe folgender Widerstände:

- Widerstand des Leiters der Anschlussleitung oder Geräteanschlussleitung
- Übergangswiderstände der Steck- und Klemmverbindungen
- ggf. Widerstand der Verlängerungsleitung

### Gemessen wird jeweils

• zwischen jedem berührbaren leitfähigen Teil des Gehäuses und den Schutzkontakten des Netz-, Gerätesteckers (bei abnehmbarer Netzanschlussleitung) oder dem Schutzleiteranschluss bei fest installierten Geräten

 $\Omega$ 

- als Vierpol-Messung
- bei Geräteanschlussleitungen zwischen den Schutzkontakten des Netzsteckers und den Schutzkontakten des geräteseitigen Anschlusssteckers
- bei Verlängerungsleitungen zwischen den Schutzkontakten des Netzsteckers und den Schutzkontakten der Kupplung

### Anschluss von Geräten der Schutzklasse I an Prüfdose

Der Widerstand wird zwischen dem Schutzleiteranschluss an der Prüfdose und der jeweiligen Kontaktierung der Sonde am Prüfling (Berührung leitfähiger Teile des Gehäuses) gemessen.

Ð Kontaktieren Sie zur Messung des Schutzleiterwiderstandes die Sonde mit einem mit dem Schutzleiter verbundenen leitfähigen Teil des Gehäuses.

Während der Messung muss die Anschlussleitung nur insoweit, wie die Anschlussleitung bei der Instandsetzung, Änderung oder Prüfung zugänglich ist, bewegt werden.

Tritt bei der Handprobe während der Prüfung auf Durchgang eine Widerstandsänderung auf, muss angenommen werden, dass der Schutzleiter beschädigt oder eine Anschlussstelle nicht mehr einwandfrei ist.

#### Hinweis L)

"Anschluss des Prüflings: SK I/II" wird nicht bei der Einzelmessung eingeblendet, sondern nur während des automatischen Prüfablaufs.

### <span id="page-14-2"></span>Prüfung im Verbund – differenzieller Schutzleiterwiderstand

Bei der Schutzleitermessung ist auch ein Nullpunktabgleich möglich. Dieser dient dazu, alle folgenden Messwerte mit einem Offset so zu beaufschlagen, dass für einen ausgewählten Referenzpunkt, der mit dem Schutzleiter verbunden ist, 0 Ω angezeigt wird. Das Kontaktieren von mit diesem Referenzpunkt leitend verbundenen Prüfpunkten mit der Sonde führt zur Anzeige des differenziellen Widerstands ΔR<sub>SL</sub> zwischen dem Referenzpunkt und diesen Prüfpunkten.

Zum Nullpunktabgleich muss während der Messung die Netzfreigabetaste  $\odot$  betätigt werden. Der ermittelte Wert kann übernommen werden (der Wert bleibt nur so lange gespeichert bis das Gerät vom Netz getrennt wird), dauerhaft gespeichert oder gelöscht werden.

### Maximal zulässige Grenzwerte des Schutzleiterwiderstands bei Anschlussleitungen bis 5 m Länge

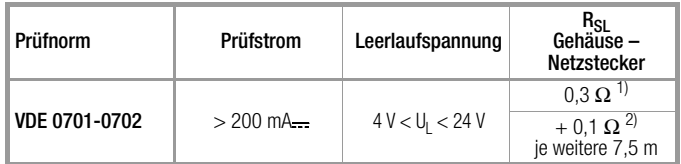

<sup>1)</sup> für Festanschluss bei Datenverarbeitungsanlagen darf dieser Wert maximal 1 Ω sein

2) maximal 1 Ω

## <span id="page-15-0"></span>8.2 Isolationswiderstand  $R_{\text{ISO}}$

### Definition

Schutzklasse I

Der Isolationswiderstand wird zwischen den kurzgeschlossenen Netzanschlüssen und dem Schutzleiter gemessen.

Schutzklasse II und III Der Isolationswiderstand wird zwischen den kurzgeschlossenen Netzan-

schlüssen und den von außen mit der Sonde berührbaren leitfähigen Teilen gemessen.

 $\Omega$ 

bei SK

### Ablauf

### Hinweis  $\mathbb{R}$

Bei der Isolationswiderstandsmessung müssen alle Schalter am Gerät auf "Ein" stehen, das gilt auch für temperaturgesteuerte Schalter oder Temperaturregler. Bei Betriebsmitteln mit Programmschaltwerk muss in allen Programmstufen gemessen werden.

**RISO**

Isolationswiderstand  $3100$ mo  $_{\rm RIS0}$ Ⴌ2Ⴌա Messung auslösen UIso Die Nennspannung beträgt hierbei

500 V DC. Sie können die Nennspannung im

Bereich von 50 V bis 550 V DC einstellen.

#### Hinweis **ISS**

Bei Neustart der Isolationsmessung aus dem Menü ist immer 500 V als Nennspannung eingestellt. Die Leerlaufspannung ist stets höher als die Nennspannung.

▼ Spannung ändern<br>← zurück zu MENUE

### Minimal zulässige Grenzwerte des Isolationswiderstands

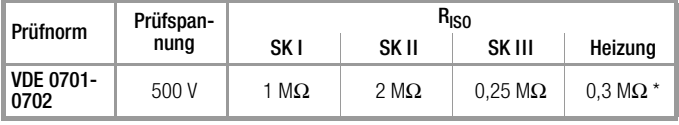

für Geräte der SKI mit eingeschalteten Heizelementen (wenn Heizleistung > 3 kW und R<sub>ISO</sub> < 0,3 MΩ: Ableitstrommessung erforderlich)

### Hinweise zur Prüfnorm VDE 0701-0702

Wird bei Geräten der Schutzklasse I, die Heizkörper enthalten, der Wert 0,3 MΩ unterschritten, so müssen Sie eine

Ableitstrommessung gemäß [Kap. 8.4 auf Seite 17](#page-16-1) durchführen, die dann bestanden werden muss. Genauso ist zu verfahren, wenn bei netzbetriebenen elektronischen Geräten der Schutzklasse II der geforderte Wert von 2 MΩ nicht eingehalten

wird.

Bei Geräten der Schutzklassen II und III und bei batteriegespeisten Geräten müssen Sie mit der Sonde jedes berührbare leitfähige Teil abtasten und den Isolationswiderstand und/oder den Ableitstrom messen.

Bei batteriegespeisten Geräten ist die Batterie während der Messung abzuklemmen.

## <span id="page-15-1"></span>8.3 Ableitstrommessungen unter Netzspannung

Bei der Ableitstrommessung wird der Frequenzgang entsprechend dem nebenstehenden Bild berücksichtigt.

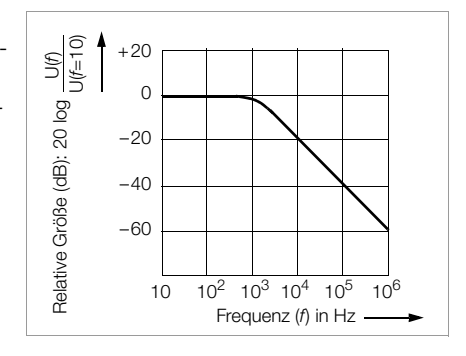

## <span id="page-15-2"></span>8.3.1 Differenzstrom  $I_{\text{DIFF}}$  bzw.  $\Delta I$

Summe der Momentanwerte der Ströme, die am netzseitigen Anschluss eines Gerätes durch die Leiter L und N fließen (wird auch Reststrom genannt). Der Differenzstrom ist im Fehlerfall mit dem Fehlerstrom praktisch identisch. Fehlerstrom: Strom, der durch einen Isolationsfehler verursacht wird und über die Fehlerstelle fließt.

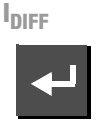

Messung auslösen

Achtung:

Der Differenzstrom enthält auch den Berührstrom.

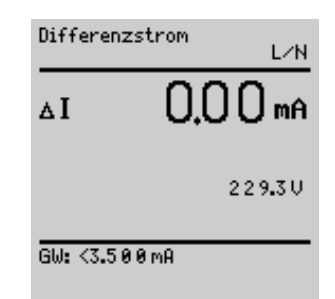

Durch Drücken der Taste A kann der durch Umpolen ermittelte ungünstigste Messwert (worst case) gelöscht werden.

### <span id="page-15-3"></span>8.3.2 Berührstrom I<sub>Berühr</sub> (Sondenstrom, Gehäuseableitstrom)

Strom, der von Gehäuseteilen, die nicht mit dem Schutzleiter verbunden sind, durch eine von außen anliegende leitfähige Verbindung, zur Erde oder einem anderen Teil des Gehäuses fließt. Der Stromfluss über den Schutzleiter ist in diesem Fall ausgenommen.

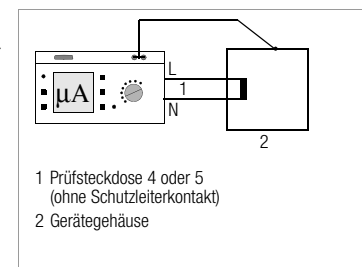

Berührungsstrom

GW: <0.500 mA

 $I \approx$ 

LZN

mĤ

228.9U

**IBerühr**

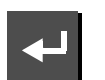

Messung auslösen

Gemessen wird der Effektivwert. Über die Taste  $\nabla$  werden AC- und DC-Anteile des Stroms angezeigt.

Die SFC\*-Bedingungen können zwischen "normal condition" und "Schutzleiter unterbrochen" umgeschaltet werden.

\* SFC = Single fault condition (Einzelfehlerbedingung)

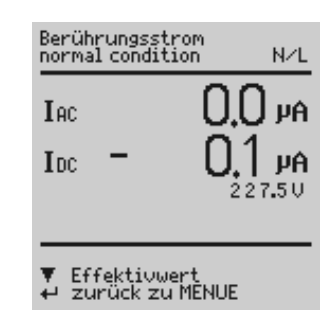

### <span id="page-16-0"></span>8.3.3 Patientenableitstrom I<sub>Patient</sub>

Strom, der vom Anwendungsteil über den Patienten zur Erde fließt. Der Strom kann auch durch eine unbeabsichtigte Fremdspannung am Patienten verursacht sein und über diesen und ein isoliertes, erdfreies Anwendungsteil vom Typ F zur Erde fließen. Der Patientennutzstrom ist in beiden Fällen ausgenommen.

**IPatient**

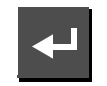

Messung auslösen

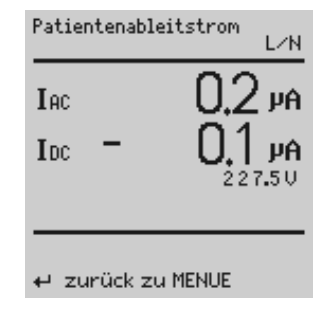

Gemessen wird der AC- und DC-Anteil des Stroms.

#### Hinweis r (

Wenn Anwendungsteile vorhanden sind, muss auch der Patientenableitstrom gemessen werden. Die eingeblendete Prüfspannung muss dokumentiert werden.

mA

## <span id="page-16-1"></span>8.4 Ersatz-Ableitströme

### Allgemein

Die Messung des Ersatz-Ableitstroms ist vorgeschrieben bei DIN VDE 0701-0702.

### Anschluss

Zum Anschluss des Prüflings siehe Anschlussschaltbilder in der Hilfefunktion am Prüfgerät.

### Ablauf

Dies ist eine Ersatz-Ableitstrommessung bei der Ströme angezeigt werden, die bei einer Ableitstrommessung entsprechend den Gerätebestimmungen und bei Netznennspannung fließen würden.

Eine Ableitstrommessung nach den jeweiligen Gerätebestimmungen ist meistens nicht möglich, weil dazu die Geräte entweder isoliert aufgestellt oder an eine von Erde isolierte Spannungsquelle angeschlossen werden müssen.

### Sonderfall mehrphasige Geräte

Für mehrphasige Geräte ist die Ersatzableitstrommessung nicht geeignet.

### Maximal zulässige Grenzwerte der Ersatz-Ableitströme in mA

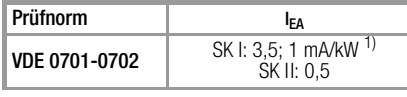

I<sub>EA</sub> Ersatz-Ableitstrom

SL Schutzleiter

1) bei Geräten mit einer Heizleistung ≥ 3,5 kW

### <span id="page-16-2"></span>8.4.1 Ersatz-Geräteableitstrom

Gemessen wird der Ersatz-Geräteableitstrom zwischen kurzgeschlossenem N und L und dem Schutzleiter PE.

Der Widerstand der Messschaltung beträgt 1 kΩ für VDE 0701- 0702 zur Nachbildung des mittleren Körperwiderstandes eines Menschen.

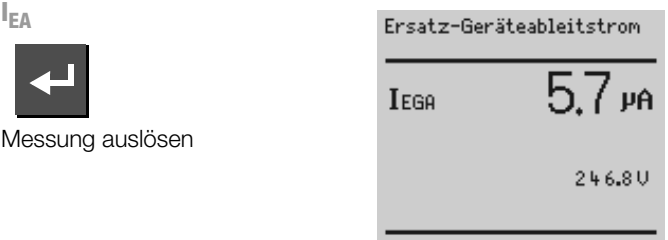

← zurück zu MENUE

## <span id="page-16-3"></span>8.4.2 Ersatzpatientenableitstrom I<sub>EPA</sub> (IEC 62353 (VDE 0751))

Gemessen wird der Ersatz-Patientenableitstrom zwischen kurzgeschlossenem N, L und SL und dem jeweiligen Anwendungsteil.

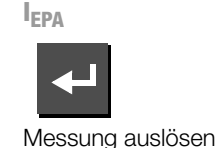

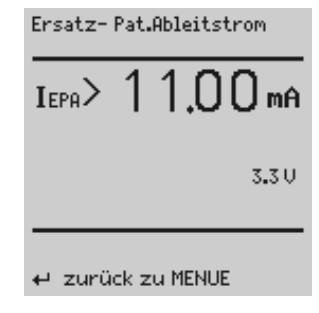

## <span id="page-16-4"></span>8.5 Sondenspannung  $U_{\text{Sonde}}$  – max. 300 V

Es wird die Spannung zwischen dem PE-Netzanschluss des Prüfgerätes und der Sonde gemessen. In dieser Messschaltung kann die Sonde auch als Phasensucher verwendet werden.

Sofern die Netzspannung auf die Prüfdosen 1 bis 5 geschaltet ist, kann diese über die Sonde kontrolliert werden.

**USonde**

Messung auslösen

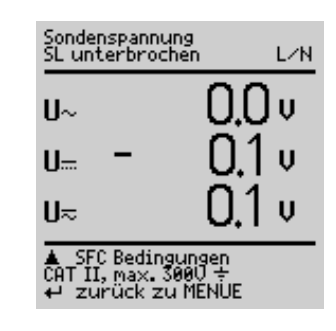

Die SFC\*-Bedingungen können zwischen "normal condition" und "Schutzleiter unterbrochen" umgeschaltet werden.

\* SFC = Single fault condition (Einzelfehlerbedingung)

 $\sim$  ) Prüfling

L N

Sonde

SL

## <span id="page-17-0"></span>9 Funktionstest an Prüfdose 4

Über die eingebaute Prüfsteckdose können 1-phasige Prüflinge einem Funktionstest mit Netzspannung unterzogen werden.

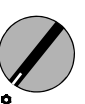

**PRÜFUNG** FUNKTION

Ð Wählen Sie die nebenstehende Schalterstellung.

Außer in dieser Schalterstellung kann der Funktionstest unmittelbar nach einer bestandenen Sicherheitsprüfung in der Schalterstellung PRÜFUNG durchgeführt werden.

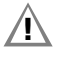

## $\sqrt{!}$  Achtung!

Der Funktionstest ist nur erlaubt, wenn der Prüfling die Sicherheitsprüfung bestanden hat.

### Hinweis **ISS**

Der Funktionstest ist nur möglich, wenn der Prüfling an der Prüfdose 4 angeschlossen ist.

### Messungen

Der Funktionstest umfasst folgende Messungen:

- Spannung U-LN zwischen den Leitern L und N
- $-$  Verbraucherstrom  $I_{V}$
- Wirkleistung P
- Scheinleistung S (berechnet)
- Leistungsfaktor LF (cos ϕ berechnet, Anzeige > 10 W)
- Elektrische Arbeit W
- Einschaltdauer t von U<sub>L-N</sub> an Prüfdose 4
- maximaler Differenzstrom Δl<sub>max</sub>
- $-$  maximaler Verbraucherstrom  $Iv_{\text{max}}$
- $-$  maximale Wirkleistung  $P_{\text{max}}$

Der Leistungsfaktor wird aus Wirkleistung und Scheinleistung berechnet. Für sinusförmige Größen (Netzspannung und Verbraucherstrom) entspricht der Leistungsfaktor dem cos ϕ.

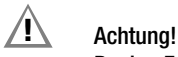

### Beginn Funktionstest

Aus Sicherheitsgründen muss das Prüfobjekt vor dem Start des Funktionstests ausgeschaltet werden. Dadurch soll verhindert werden, dass ein Prüfobjekt, von dem bei Betrieb eine Gefahr ausgehen kann, z. B. eine Kreissäge oder ein Trennschleifer, versehentlich eingeschaltet wird. Ende Funktionstest

Nach Abschluss des Funktionstests müssen Prüfobjekte – besonders solche mit relativ hoher Induktivität – über ihre eigenen Schalter ausgeschaltet werden.

### Kurzschlusstest

- 1 Prüfung, ob die Außenleiter N und L kurzgeschlossen sind.
- 2 Prüfung, ob die Außenleiter N oder L mit dem Schutzleiter kurzgeschlossen sind.

Kurzschluß – Test<br>am Prüfling:  $N \rightarrow L$  $L/N \rightarrow$  SL

Hinweis  $\mathbb{R}$ 

Das Prüfgerät erkennt automatisch einen Kurzschluss am Prüfling. Es erfolgt dann eine Meldung im Anzeigefeld und der Funktionstest ist gesperrt.

Bei blinkender Lampe (10) kann mit der Taste (11) Netzspannung auf die Prüfdose geschaltet und die Messung gestartet werden. Bei dauernd leuchtender Lampe . liegt Netzspannung an der Prüfdose.

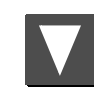

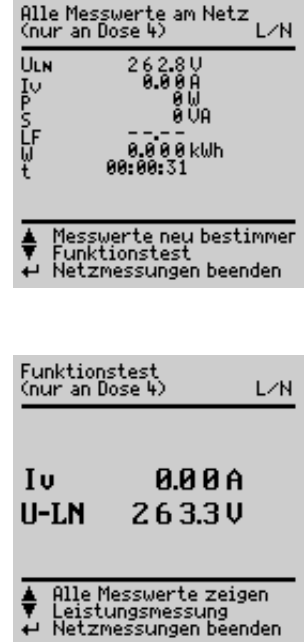

Mit der Taste (11) kann die Prüfdose spannungsfrei geschaltet oder mit der Taste der Funktionstest beendet werden.

#### **Report** Hinweis

Sofern bei Anschluss eines Prüflings an den CEE-Steckdosen 1, 2 und 3 oder an der Kaltgerätesteckdose 5 ein Funktionstest ausgelöst wird, ist das Messergebnis für  $I_{\text{V}}$ , P, S und LF immer ca. 0 (Werte des internen Schützes).

## <span id="page-18-0"></span>10 Selbsttest (Eigentest)

Der Selbsttest sollte aufgrund der einfachen Handhabung vor jedem Einsatz des SECUTEST<sup>®</sup>3PL erfolgen.

Bitte beachten Sie, dass zu dieser Prüfung der Koffer des SECUTEST®3PL nicht mit PE- oder Erdpotenzial führenden Geräten kontaktiert ist.

### Durchführung der Schutzleiterprüfung

- Ð Schließen Sie den SECUTEST3PL an das Netz an.
- $\Diamond$  Stellen Sie den SECUTEST® auf Prüfung Schutzleiter Einzelmessung (RSL).
- Ð Kontaktieren Sie die Prüfspitze der Sondenleitung des SECUTEST<sup>®</sup>3PL an den Schutzkontakt der Dose 4 des SECUTEST<sup>®</sup>3PL. Wird ein zu hoher Wert bzw. eine Unterbrechung angezeigt, so ist das Gerät fehlerhaft und darf für weitere Messungen nicht mehr eingesetzt werden.

### Durchführung des Differenzstrom (Fehlerstrom)-I<sub>ΔN</sub>-Selbsttests

Um jederzeit die Differenzstrom (Fehlerstrom)-I<sub>AN</sub>-Sicherheitsabschaltung des SECUTEST<sup>®</sup>3PL überprüfen zu können, besitzt dieser die Prüftaste "DI-Auslösung" für die Dosen 1, 2, 3 und 5.

- Ð Entfernen Sie den Prüfling (Gerät oder Verlängerungsleitung)
- Ð Stellen Sie den SECUTEST3PL auf Einzelmessung ("MENÜ").
- $\triangleright$  Wählen Sie das Untermenü "I<sub>DIFF</sub>" (Differenzstrom).
- $\heartsuit$  Schalten Sie mit den Tasten  $\Box$  und anschließend  $\odot$ Netzspannung auf die Dosen 1 bis 5.
- Ð Die grüne LED und die Netzlampen L1 bzw. L1, L2 und L3 (je nach Licht- oder Drehstromnetz) signalisieren anliegende Netzspannung.
- Ð Betätigen Sie den Taster "Prüftaste".
- Ð Der SECUTEST3PL schaltet das Netz von den Dosen 1, 2, 3 und 5.

## **!** Achtung!

Die Dose 4 (Schukodose) führt noch Spannung und die grüne LED leuchtet noch.

- Ð L1, L2 und L3 müssen erlöschen.
- $\Rightarrow$  Der SECUTEST®3PL muss nun neu gestartet werden. Führen Sie einen Neustart durch, indem Sie den SECUTEST<sup>®</sup>3PL kurzzeitig vom Netz trennen (Netzstecker ziehen).

#### Hinweis **Rep**

Für die Dose 4 (Schukosteckdose) ist ein Differenzstrom-Eigentest nicht vorgesehen.

## <span id="page-19-0"></span>11 Datenbank (Option DBmed)

## Prüfergebnisse im SECUTEST<sup>®</sup>SII speichern

Diese Funktion muss mithilfe eines Upgrade-Programms z. B. Z853H freigeschaltet werden.

Wenn kein (P)SI-Modul angeschlossen ist, werden bis zu 99 Protokolle im Prüfgerät gespeichert (ohne Funktionstestwerte und ohne Angaben zum Prüfling). Die Protokolle können hier nochmals angesehen und z. B. über ein Terminalprogramm ausgedruckt werden.

Die Protokolle sind zeitlich geordnet und werden mit der Identnummer angezeigt. Wurde keine Identnummer vergeben, so wird anstelle der Identnummer automatisch Datum und Uhrzeit gespeichert.

## <span id="page-19-1"></span>12 Prüfergebnis in Prüfprotokoll speichern

Von jedem angezeigten Prüfergebnis (1. Seite) aus können Sie in das Menü Protokoll mithilfe der Taste wechseln.

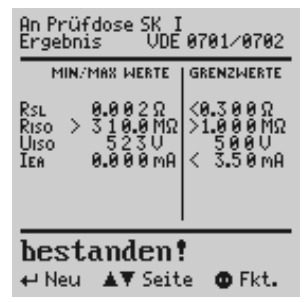

Hier können Sie die Messergebnisse der aktuellen Prüfung speichern, die aktuelle Prüfung in die entsprechende Protokollvorlage drucken, eine der bereits gespeicherten Prüfungen aufrufen (blättern: Option DBmed, siehe [Kap.](#page-19-0)  [11](#page-19-0)) sowie sämtliche gespeicherte Messergebnisse ausgeben.

Die Protokollvorlage entspricht automatisch der Norm der gewählten Schalterstellung.

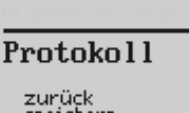

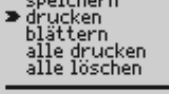

▲▼ auswählen<br>durchführen

## <span id="page-19-2"></span>13 Direkt drucken (in Verbindung mit PSI-Modul)

Nach jeder Prüfung (Einzelprüfung oder am Ende eines Prüfablaufs) wird das Prüfergebnis direkt über die RS232 ausgegeben.

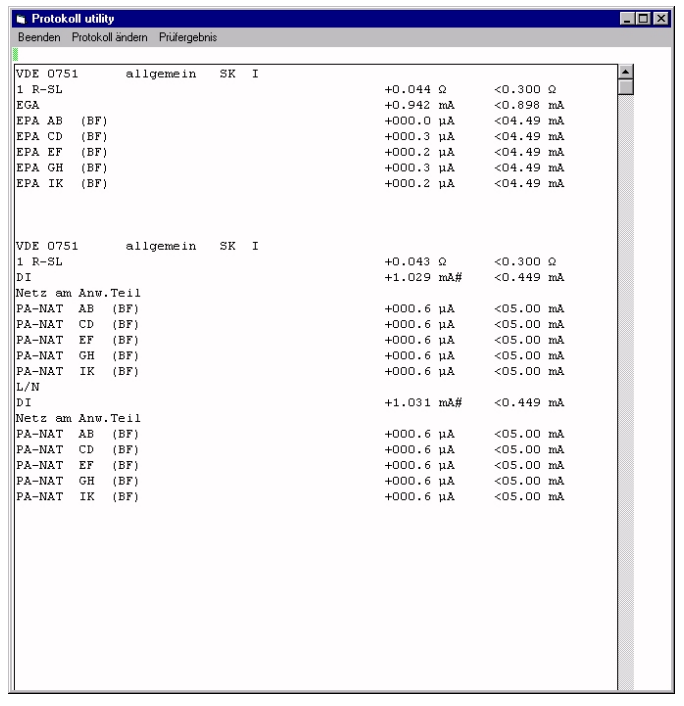

Bei angeschlossenem PSI-Modul (Zubehör, nicht im Lieferumfang) wird das Ergebnis direkt auf Papier gedruckt.

## <span id="page-20-0"></span>14 Technische Kennwerte

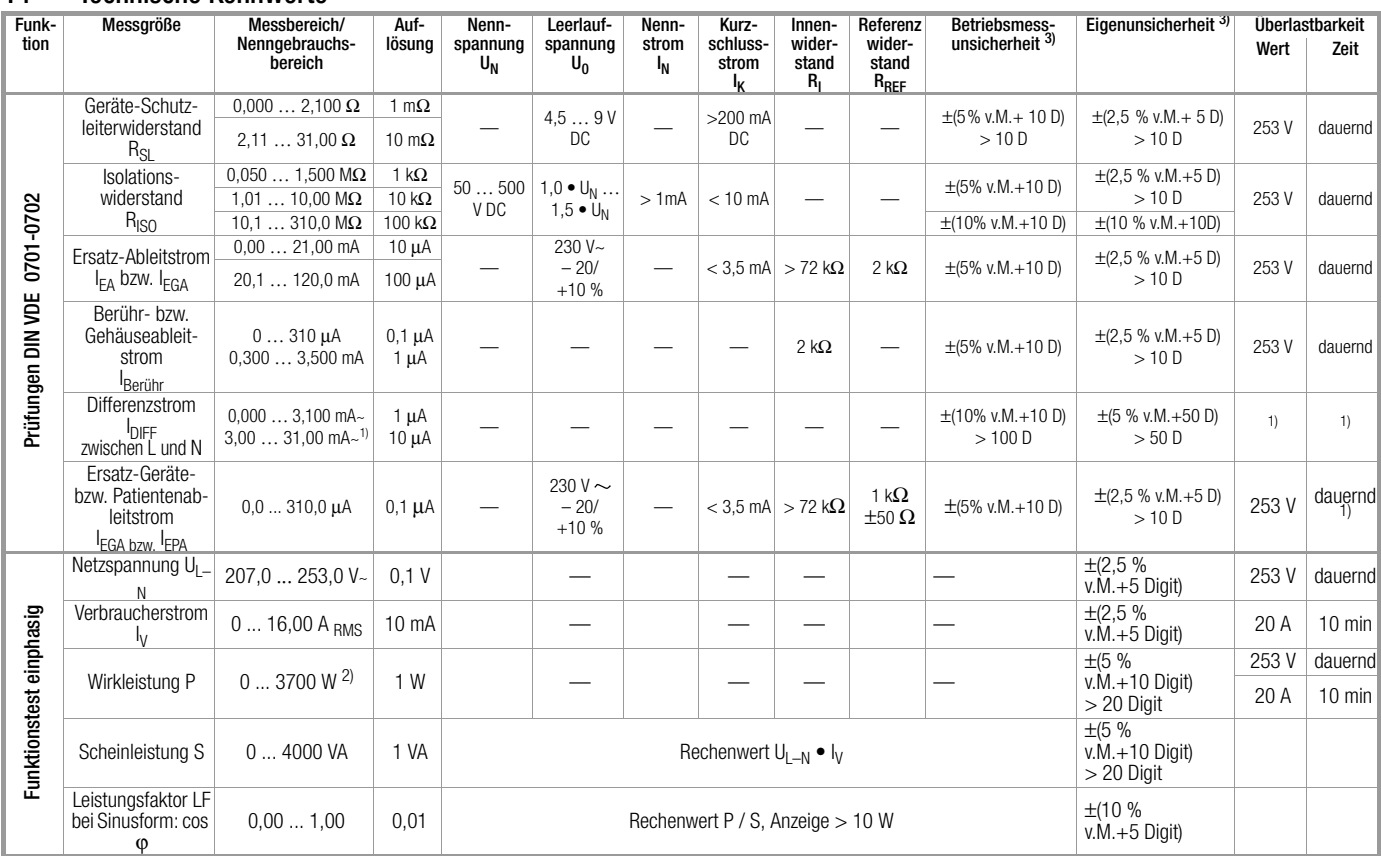

1) ab 25 mA: Abschaltung durch Differenzstrommessung innerhalb von 100 ms <sup>2)</sup> der gemessene Wert P u. der errechnete S werden verglichen, der je-

weils kleinere Wert wird angezeigt

Messfunktion Differenzstrom

Messbereich 0 … 20 mA Übersetzungsverhältnis 1 V/10 mA Eigenabweichung  $\pm(5\% + 0.05 \text{ mA})$ 

### Referenzbereiche

Netzspannung  $230 \text{ V} / 400 \text{ V} \pm 0.2 \%$ <br>Netzfrequenz  $50 \text{ Hz} \pm 0.1 \%$ Netzfrequenz<br>Kurvenform Sinus (Abweichung zwischen Effektiv- und Gleichrichtwert  $<$  0,5 %) Umgebungstemperatur +23 °C ±2 K Relative Luftfeuchte 40 … 60% Lastwiderstände linear

### Nenngebrauchsbereiche

Netzspannung 207 V ... 253 V oder  $U_{\Delta}$  360 V ... 440 V<br>Netzfrequenz 50 Hz Netzfrequenz Kurvenform der Netzspannung Sinus

3) Angaben gelten nur für die Anzeige am Prüfgerät. Daten, die über die RS232-Schnittstelle übertragen werden, können hiervon abweichen.

### Umgebungsbedingungen

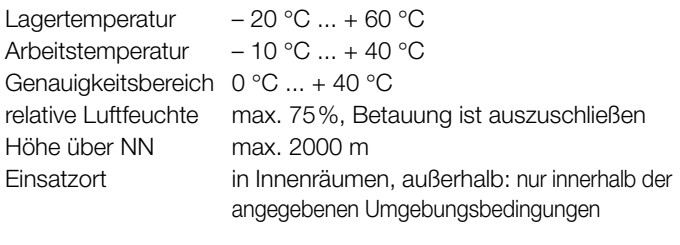

## Stromversorgung

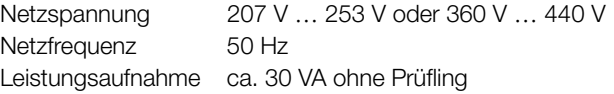

Belastung der Dosen 1 bis 5:

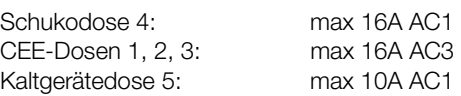

### Einflussgrößen und Einflusseffekte

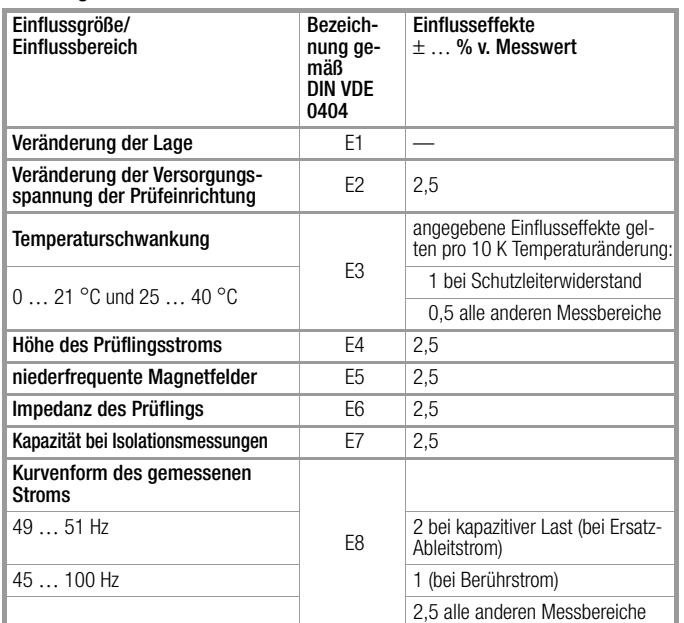

### Elektrische Sicherheit

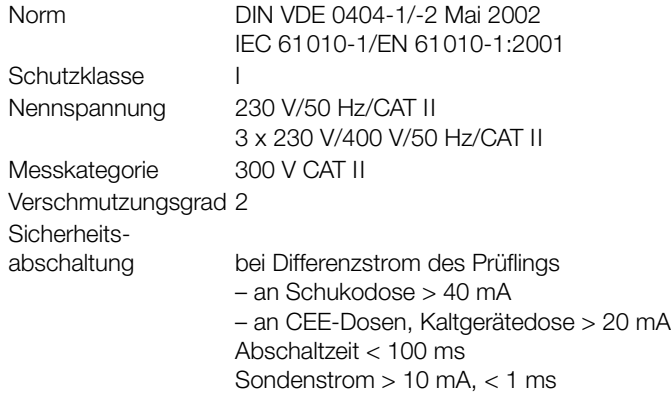

## Elektromagnetische Verträglichkeit

DIN EN 61326 März 2002

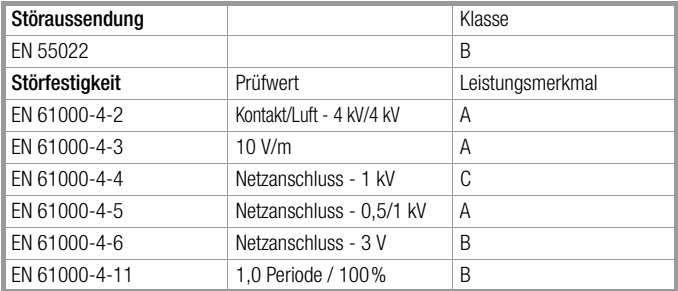

### Mechanischer Aufbau

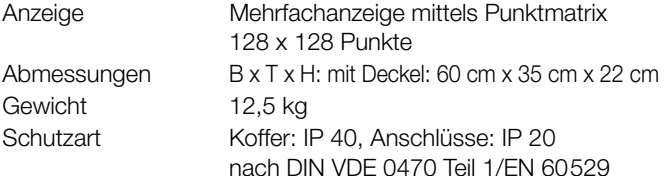

Tabellenauszug zur Bedeutung des IP-Codes

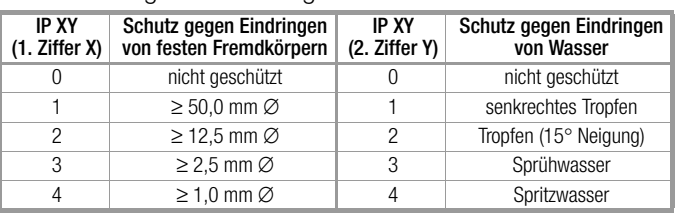

### Datenschnittstelle RS232

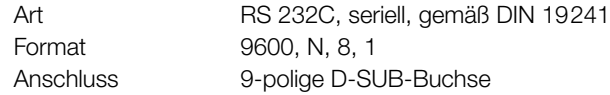

## <span id="page-21-0"></span>15 Schnittstelle RS232

Die Buchse RS232 ist vorgesehen zum Anschluss des Moduls SECUTEST<sup>®</sup>PSI (Zubehör, nicht im Lieferumfang), zum Anschluss eines PCs oder Barcodelesers.

## <span id="page-21-1"></span>15.1 PC-Verbindung

Die Verbindung zu einem PC ist ebenfalls möglich. Dieser wird an die Schnittstelle des Prüfgerätes oder bei bereits installiertem Modul SECUTEST®PSI an dessen Schnittstellenbuchse angeschlossen.

## <span id="page-21-2"></span>15.1.1 Auswertung der Messergebnisse über Software

Mit komfortablen Softwareprogrammen wie z. B. PC.doc-WORD™/EXCEL™, PC.doc-ACCESS™ oder PS3 lassen sich Mess- und Prüfprotokolle bequem erstellen und die gemessenen Daten archivieren.

## <span id="page-21-3"></span>15.1.2 Steuerung über Schnittstellenbefehle

Mit Hilfe von Schnittstellenprotokollen können sämtliche Tastenfunktionen des SECUTEST<sup>®</sup>3PL simuliert und folgende Parameter abgefragt werden:

- Messart und Messbereich
- Prüfanschluss
- Fortschritt der Messung
- Messergebnisse im Detail

## <span id="page-21-4"></span>15.2 Schnittstellendefinition und -protokoll

Die Schnittstelle des SECUTEST®3PL entspricht der RS232-Norm.

Technische Daten:

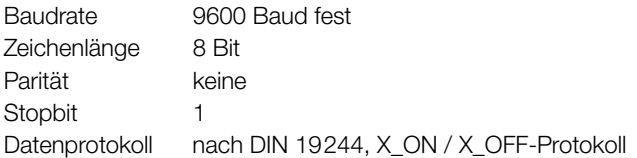

### Belegung der 9-poligen D-SUB-Anschlussbuchse:

- 1: Extern In + (nur für interne Zwecke)
- 2: TXD (Senderausgang)
- 3: RXD (Empfängereingang) 4: Extern  $\ln +$
- 5: GROUND
	- 6: +5 V (500 mA-Ausgang, nur für Barcodeleser)
	- 7: Ext. In –
	- 8: Steuerausgang
- 9: +9 V (1,5 A Ausgang, nur für PSI-Modul)

 $6 \t 7 \t 8 \t 9$ 

 $1 \t 2 \t 3 \t 4 \t 5$ 

## <span id="page-22-0"></span>16 Anhang

## <span id="page-22-1"></span>16.1 Beurteilung der Messwerte bei den Einzelmessungen sowie bei den errechneten Größen

Um sicher zu gehen, dass die Grenzwerte der einzelnen Messungen auf jeden Fall eingehalten werden, müssen Sie den Messfehler des Gerätes berücksichtigen.

Aus der Tabelle im Anhang können Sie den erforderlichen Mindestanzeigewert für die jeweilige Messung ermitteln, den das Gerät unter Berücksichtigung der Betriebsmessabweichung (bei Nenngebrauchsbedingungen) anzeigen darf, um die geforderten Grenzwerte nicht zu unterschreiten (DIN VDE 0413 Teil 1). Zwischenwerte können Sie interpolieren.

## Messfehler bei den Prüfabläufen

Im automatischen Ablauf berücksichtigt das Prüfgerät bereits den jeweiligen Messfehler und zeigt im Prüfprotokoll das um die Betriebsmessabweichung korrigierte Ergebnis an, sofern dies in der Schalterstellung Setup bei "inklusive Gebrauchsfehler" aktiviert ist. Tabellen zur Ermittlung der minimalen Anzeigewerte für den Isolationswiderstand bzw. der maximalen Anzeigewerte für den Schutzleiterwiderstand, den Ersatz-Ableitstrom, den Sondenstrom und den Differenzstrom unter Berücksichtigung der Betriebsmessabweichung des Gerätes

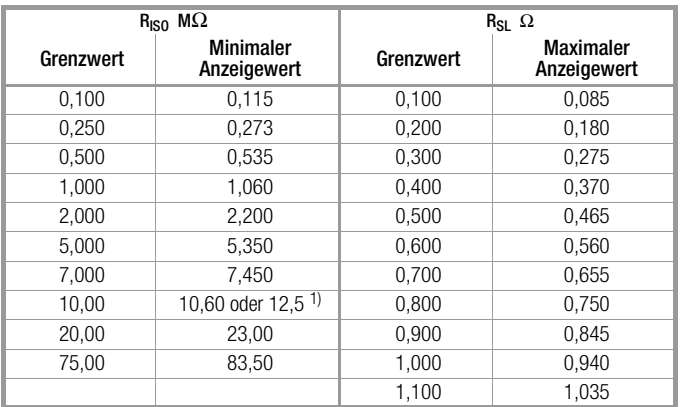

 $\overline{1)}$  je nach Auflösung

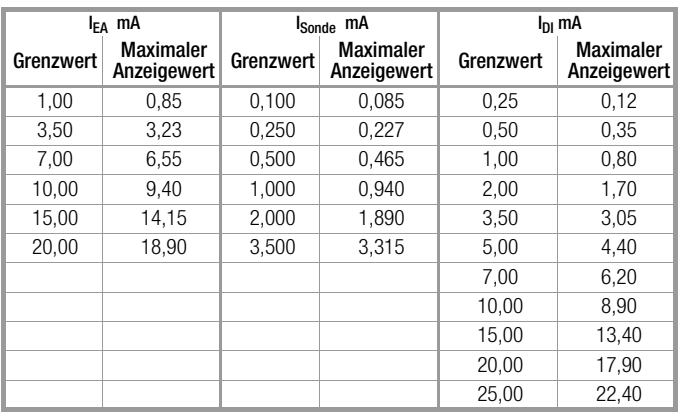

## <span id="page-22-2"></span>16.2 Klassifizierung von Prüflingen – Schutzklassen

Die Geräte folgender Schutzklassen besitzen alle eine Basisisolierung und gewährleisten Schutz gegen elektrischen Schlag aufgrund verschiedener zusätzlicher Vorkehrungen.

## Geräte der Schutzklasse I (

Berührbare leitfähige Teile sind an den Schutzleiter angeschlossen, sodass diese bei Ausfallen der Basisisolierung keine Spannung führen können.

## Geräte der Schutzklasse II

Diese Geräte verfügen über eine doppelte oder verstärkte Isolierung.

## <span id="page-22-3"></span>16.3 Kurzbezeichnungen

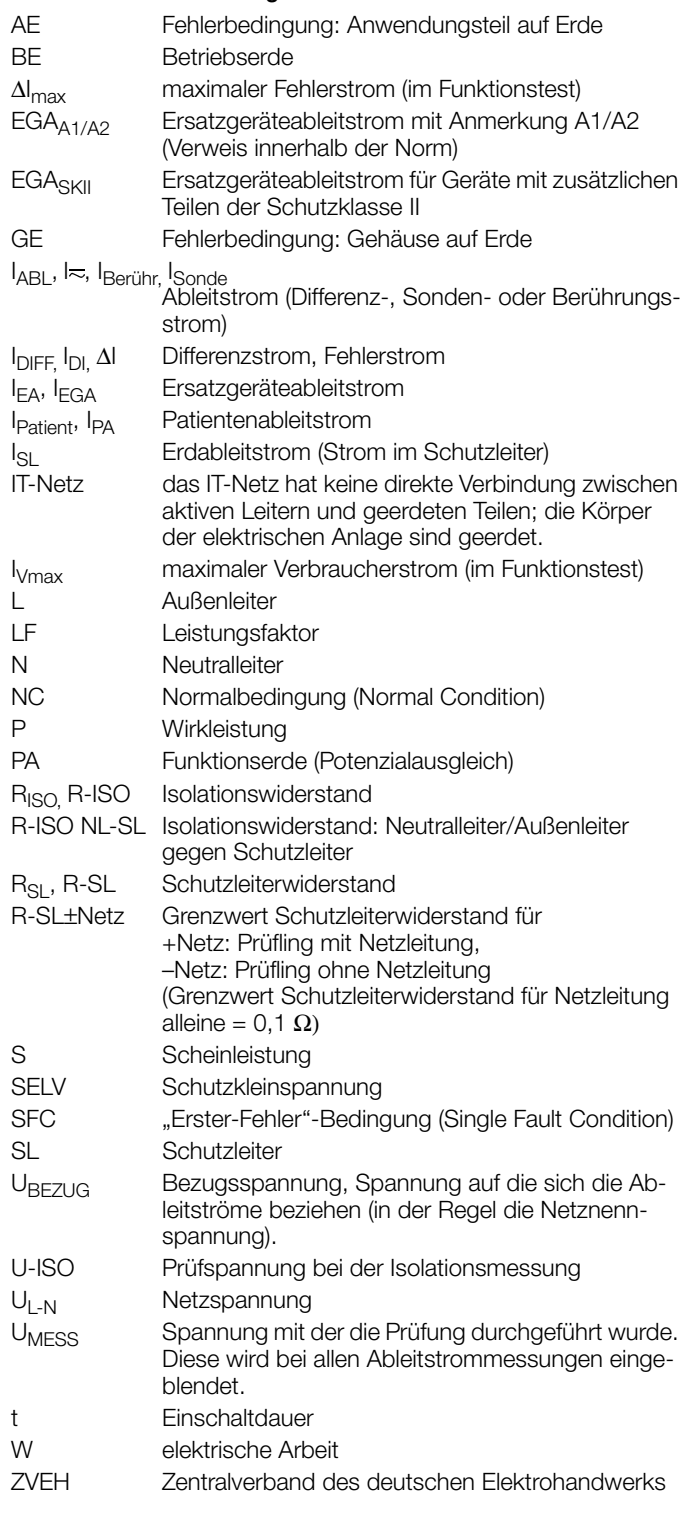

## <span id="page-23-0"></span>16.4 Stichwortverzeichnis

## $\lambda$

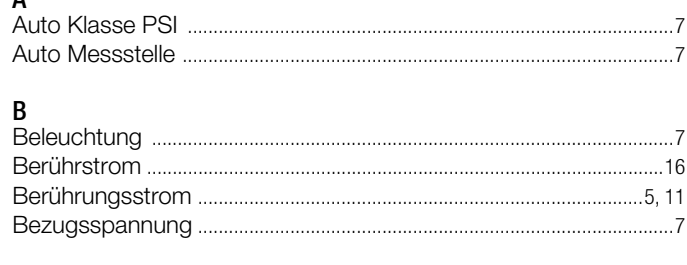

# $\overline{D}$

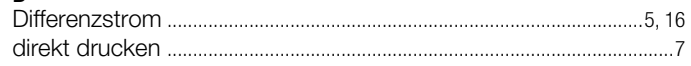

## E

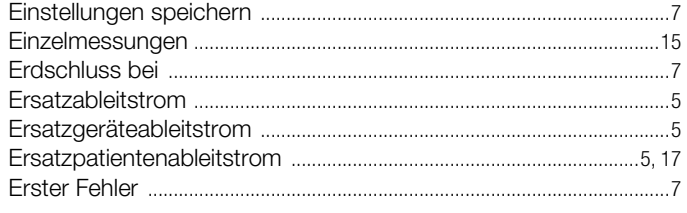

## F

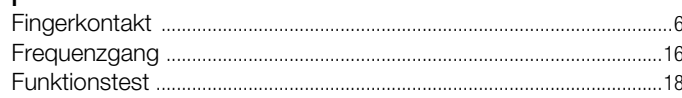

## G

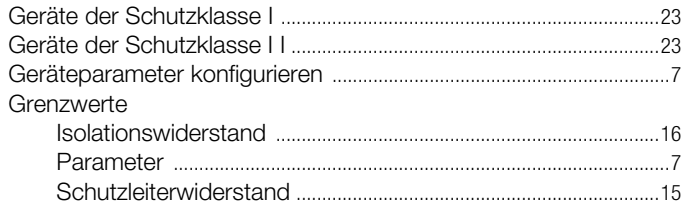

## $\overline{\mathsf{H}}$

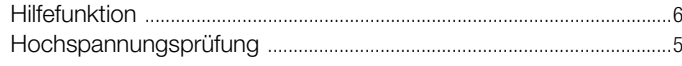

## $\overline{1}$

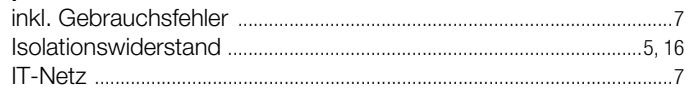

## $\mathsf{K}$

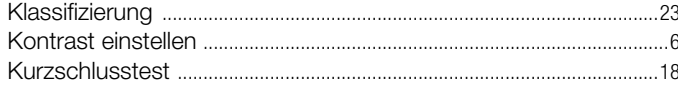

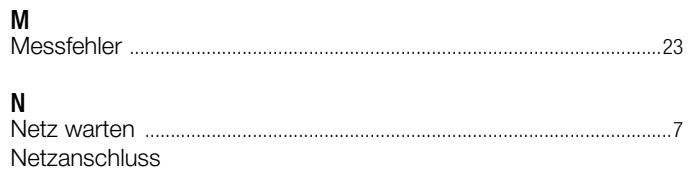

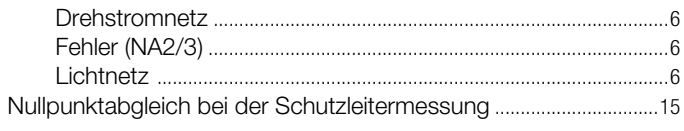

## $\overline{P}$ Prüfung im Verbund - differentieller Schutzleiterwiderstand ........15

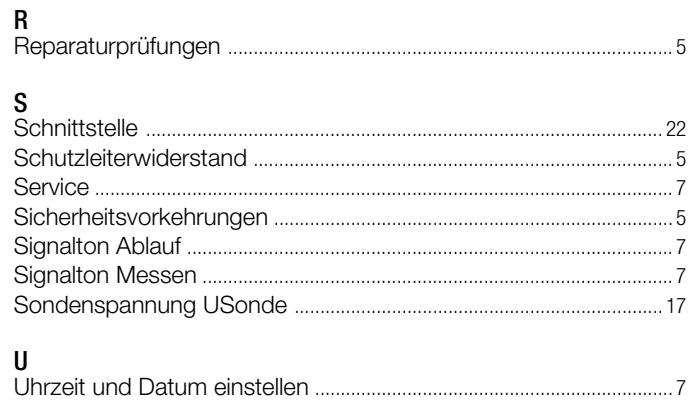

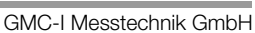

## <span id="page-24-0"></span>17 Wartung

## <span id="page-24-1"></span>17.1 Gehäuse

Eine besondere Wartung des Gehäuses ist nicht nötig. Achten Sie auf eine saubere Oberfläche. Verwenden Sie zur Reinigung ein leicht feuchtes Tuch. Vermeiden Sie den Einsatz von Putz-, Scheuer- oder Lösungsmitteln.

## <span id="page-24-2"></span>17.2 Rekalibrierung

Die Messaufgabe und Beanspruchung Ihres Messgeräts beeinflussen die Alterung der Bauelemente und kann zu Abweichungen von der zugesicherten Genauigkeit führen.

Bei hohen Anforderungen an die Messgenauigkeit sowie im Baustelleneinsatz mit häufiger Transportbeanspruchung und großen Temperaturschwankungen, empfehlen wir ein relativ kurzes Kalibrierintervall von 1 Jahr. Wird Ihr Messgerät überwiegend im Laborbetrieb und Innenräumen ohne stärkere klimatische oder mechanische Beanspruchungen eingesetzt, dann reicht in der Regel ein Kalibrierintervall von 2-3 Jahren.

Bei der Rekalibrierung\* in einem akkreditierten Kalibrierlabor (DIN EN ISO/IEC 17025) werden die Abweichungen Ihres Messgeräts zu rückführbaren Normalen gemessen und dokumentiert. Die ermittelten Abweichungen dienen Ihnen bei der anschließenden Anwendung zur Korrektur der abgelesenen Werte.

Gerne erstellen wir für Sie in unserem Kalibrierlabor DKD- oder Werkskalibrierungen. Weitere Informationen hierzu finden Sie auf unserer Homepage unter:

www.gossenmetrawatt.com (→ Dienstleistungen → DKD-Kalibrierzentrum oder → FAQs → Fragen und Antworten zur Kalibrierung).

Durch eine regelmäßige Rekalibrierung Ihres Messgerätes erfüllen Sie die Forderungen eines Qualitätsmanagementsystems nach DIN EN ISO 9001.

Nach DIN VDE 0701-0702 und IEC 63353 (VDE 0751) dürfen für die Prüfung nur Messgeräte benutzt werden, die regelmäßig geprüft und kalibriert werden.

Prüfung der Spezifikation oder Justierung sind nicht Bestandteil einer Kalibrierung. Bei Produkten aus unserem Hause wird jedoch häufig eine erforderliche Justierung durchgeführt und die Einhaltung der Spezifikation bestätigt.

## <span id="page-24-3"></span>17.3 Rücknahme und umweltverträgliche Entsorgung

Bei dem Gerät handelt es sich um ein Produkt der Kategorie 9 nach ElektroG (Überwachungs- und Kontrollinstrumente). Dieses Gerät fällt nicht unter die RoHS-Richtlinie.

Nach WEEE 2002/96/EG und ElektroG kennzeichnen wir unsere Elektro- und Elektronikgeräte (ab 8/2005) mit dem nebenstehenden Symbol nach DIN EN 50419.

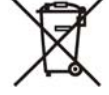

Diese Geräte dürfen nicht mit dem Hausmüll entsorgt werden. Bezüglich der Altgeräte-Rücknahme wenden Sie sich bitte an unseren Service, Anschrift siehe [Kap. 18](#page-25-0).

## <span id="page-25-0"></span>18 Reparatur- und Ersatzteil-Service Kalibrierzentrum\* und Mietgeräteservice

Bitte wenden Sie sich im Bedarfsfall an:

GMC-I Service GmbH Service-Center Thomas-Mann-Straße 20 90471 Nürnberg · Germany Telefon +49 911 817718-0 Telefax +49 911 817718-253 E-Mail service@gossenmetrawatt.com

Diese Anschrift gilt nur für Deutschland. Im Ausland stehen Ihnen unsere jeweiligen Vertretungen oder Niederlassungen zur Verfügung.

### \*  $\blacksquare$  Kalibrierlaboratorium für elektrische Messgrößen DKD – K – 19701 akkreditiert nach DIN EN ISO/IEC 17025:2005

Akkreditierte Messgrößen: Gleichspannung, Gleichstromstärke, Gleichstromwiderstand, Wechselspannung, Wechselstromstärke, Wechselstrom-Wirkleistung, Wechselstrom-Scheinleistung, Gleichstromleistung, Kapazität, Frequenz und Temperatur

### Kompetenter Partner

Die GMC-I Messtechnik GmbH ist zertifiziert nach DIN EN ISO 9001:2000.

Unser DKD-Kalibrierlabor ist nach DIN EN ISO/IEC 17025 bei der Physikalisch-Technischen Bundesanstalt bzw. beim Deutschen Kalibrierdienst unter der Nummer DKD–K–19701 akkreditiert.

Vom Prüfprotokoll über den Werks-Kalibrierschein bis hin zum DKD-Kalibrierschein reicht unsere messtechnische Kompetenz.

Ein kostenloses Prüfmittelmanagement rundet unsere Angebotspalette ab.

Ein Vor-Ort-DKD-Kalibrierplatz ist Bestandteil unserer Service-Abteilung. Sollten bei der Kalibrierung Fehler erkannt werden, kann unser Fachpersonal Reparaturen mit Original-Ersatzteilen durchführen.

Als Kalibrierlabor kalibrieren wir natürlich herstellerunabhängig.

### Servicedienste

- Hol- und Bringdienst
- Express-Dienste (sofort, 24h, weekend)
- Inbetriebnahme und Abrufdienst
- Geräte- bzw. Software-Updates auf aktuelle Normen
- Ersatzteile und Instandsetzung
- Helpdesk
- DKD-Kalibrierlabor nach DIN EN ISO/IEC 17025
- Serviceverträge und Prüfmittelmanagement
- Mietgeräteservice
- Altgeräte-Rücknahme

## <span id="page-25-1"></span>19 Produktsupport

Bitte wenden Sie sich im Bedarfsfall an:

GMC-I Messtechnik GmbH Hotline Produktsupport Telefon D 0900 1 8602-00 A/CH +49 911 8602-0<br>Telefax +49 911 8602-7 Telefax +49 911 8602-709<br>E-Mail support@gossenme support@gossenmetrawatt.com

## <span id="page-26-0"></span>20 Schulung

Seminare mit Praktikum finden Sie auf unserer Homepage: http://www.gossenmetrawatt.com

Schulungen in Nürnberg

GMC-I Messtechnik GmbH Bereich Schulung Telefon +49 911 8602-935 Telefax +49 911 8602-724 E-Mail training@gossenmetrawatt.com

Erstellt in Deutschland • Änderungen vorbehalten • Eine PDF-Version finden Sie im Internet

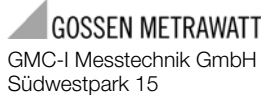

90449 Nürnberg • Germany

Telefon+49 911 8602-111 Telefax +49 911 8602-777 E-Mail info@gossenmetrawatt.com www.gossenmetrawatt.com